# CDN060 Series DeviceNet Gateway User Manual

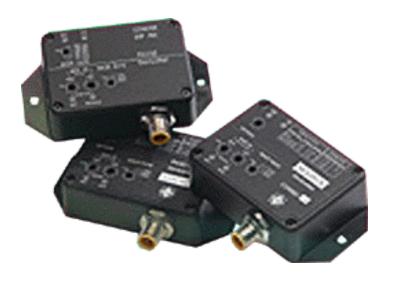

CDN066 – 1 isolated RS232 channel

CDN067 - 1 isolated RS422/RS485 channel

# **Table of Contents**

| CHAPTER 1 – OVERVIEW                         | 4  |
|----------------------------------------------|----|
| CHAPTER 2 – INSTALLATION                     | 5  |
|                                              |    |
| MOUNTING                                     |    |
| WIRING                                       |    |
| DeviceNet Interface                          |    |
| Serial Channel Interface                     |    |
| Wiring Examples                              |    |
| CHAPTER 3 – THEORY OF OPERATION              | 9  |
| GATEWAY OPERATION                            | 9  |
| DeviceNet Object Model                       | 9  |
| DeviceNet Interface                          | 10 |
| Serial Channel Interface                     | 11 |
| Asynchronous Serial Communictaion            |    |
| Status Information                           |    |
| Receiving Messages                           |    |
| Stream Mode                                  |    |
| Block Mode                                   |    |
| Returning Received Data Padding Message Data |    |
| Resending Received Data                      |    |
| Transmitting Messages                        |    |
| Synchronization                              |    |
| Receive Sequence Number                      |    |
| Transmit Sequence Number                     |    |
| Synchronous Handshake Protocol               | 17 |
| CHAPTER 4 – GATEWAY CONFIGURATION            | 19 |
| CONFIGURE DEVICENET INTERFACE                |    |
| DeviceNet Baud Rate Switch                   | 19 |
| MAC ID Switches                              |    |
| Serial Channel Baud Rate / Option Switch     |    |
| POWER UP GATEWAY                             |    |
| DeviceNet Status LEDs                        | 20 |
| Serial Channel Status LEDs                   |    |
| Register EDS File                            |    |
| CONFIGURE SERIAL CHANNEL                     |    |
| CONFIGURE DEVICENET MASTER SCANLIST          |    |
| Poll Consume Size                            |    |
| Poll Produce Size                            |    |
| CHAPTER 5 – DEVICENET SPECIFICATIONS         |    |
| DEVICENET MESSAGE TYPES                      | 28 |
| DEVICENET CLASS SERVICES                     |    |
| DEVICENET OBJECT CLASSES.                    |    |
| IDENTITY OBJECT                              |    |
| ROUTER OBJECT                                |    |
| DEVICENET OBJECT                             |    |
| ASSEMBLY OBJECT                              | _  |
| CONNECTION OBJECT                            |    |
| SERIAL STREAM OBJECT                         |    |
| SERI LE STREAM OBJECT                        | JJ |

| EXAMPLE 1 - RECEIVING FIXED-LENGTH DATA.       59         Barcode Scanner       59         CDN066 Gateway       59         EXAMPLE 2 - RECEIVING PRE-DELIMITED DATA.       61         Barcode Scanner       61         CDN066 Gateway       61         EXAMPLE 3 - RECEIVING POST-DELIMITED DATA.       63         Barcode Scanner       63         CDN066 Gateway       63         EXAMPLE 4 - TRANSMITTING FIXED-LENGTH DATA.       65         Serial Printer       65         CDN066 Gateway       65         EXAMPLE 5 - TRANSMITTING VARIABLE-LENGTH DATA.       67         Serial Printer       67         CDN066 Gateway       67         CHAPTER 8 - TROUBLES HOOTING       68         APPENDIX A - PRODUCT SPECIFICATIONS       69         DeviceNet Interface       69         Serial CHANNEL       69         Environmental       69         APPENDIX B - DEVICEN ET TEMPLATE       70                                                                                                    | CHAPTER 6 – RSNETWOR Xä CONFIGURATION EXAMPLE | 37 |
|----------------------------------------------------------------------------------------------------|-----------------------------------------------|----|
| CONNECT & REGISTER EDS FILE       38         CONFIGURE SERIAL CHANNEL       46         CONFIGURE DEVICENET MASTER SCANLIST       53         CHAPTER 7 - CONFIGURATION EXAMPLES       59         EXAMPLE 1 - RECEIVING FIXED-LENGTH DATA       59         Barcode Scanner       59         CDN066 Gateway       59         EXAMPLE 2 - RECEIVING PRE-DELIMITED DATA       61         Barcode Scanner       61         CDN066 Gateway       61         EXAMPLE 3 - RECEIVING POST-DELIMITED DATA       63         Barcode Scanner       63         CDN066 Gateway       63         EXAMPLE 4 - TRANSMITTING FIXED-LENGTH DATA       65         Serial Printer       65         CDN066 Gateway       65         EXAMPLE 5 - TRANSMITTING VARIABLE-LENGTH DATA       67         Serial Printer       67         CDN066 Gateway       67         CHAPTER 8 - TROUBLES HOOTING       68         APPENDIX A - PRODUCT SPECIFICATIONS       69         DEVICENET INTERFACE       69         SERIAL CHANNEL       69         ENVIRONMENTAL       69         APPENDIX B - DEVICENET TEMPLATE       70 | CONFIGURE DEVICENET INTERFACE                 | 38 |
| CONFIGURE DEVICENET MASTER SCANLIST       53         CHAPTER 7 - CONFIGURATION EXAMPLES       59         EXAMPLE 1 - RECEIVING FIXED-LENGTH DATA       59         Barcode Scanner       59         CDN066 Gateway       59         EXAMPLE 2 - RECEIVING PRE-DELIMITED DATA       61         Barcode Scanner       61         CDN066 Gateway       61         EXAMPLE 3 - RECEIVING POST-DELIMITED DATA       63         Barcode Scanner       63         CDN066 Gateway       63         EXAMPLE 4 - TRANSMITTING FIXED-LENGTH DATA       65         Serial Printer       65         CDN066 Gateway       65         EXAMPLE 5 - TRANSMITTING VARIABLE-LENGTH DATA       67         Serial Printer       67         CDN066 Gateway       67         CHAPTER 8 - TROUBLES HOOTING       68         APPENDIX A - PRODUCT SPECIFICATIONS       69         DeviceNet Interface       69         Serial CHANNEL       69         Environmental       69         APPENDIX B - DEVICENET TEMPLATE       70                                                                                        |                                               |    |
| CHAPTER 7 - CONFIGURATION EXAMPLES       59         EXAMPLE 1 - RECEIVING FIXED-LENGTH DATA       59         Barcode Scanner       59         CDN066 Gateway       59         EXAMPLE 2 - RECEIVING PRE-DELIMITED DATA       61         Barcode Scanner       61         CDN066 Gateway       61         EXAMPLE 3 - RECEIVING POST-DELIMITED DATA       63         Barcode Scanner       63         CDN066 Gateway       63         EXAMPLE 4 - TRANSMITTING FIXED-LENGTH DATA       65         Serial Printer       65         CDN066 Gateway       65         EXAMPLE 5 - TRANSMITTING VARIABLE-LENGTH DATA       67         CDN066 Gateway       67         CDN066 Gateway       67         CDN066 Gateway       67         CHAPTER 8 - TROUBLES HOOTING       68         APPENDIX A - PRODUCT SPECIFICATIONS       69         DeviceNet Interface       69         Serial Channel       69         Environmental       69         APPENDIX B - DEVICEN ET TEMPLATE       70                                                                                                    | CONFIGURE SERIAL CHANNEL                      | 46 |
| EXAMPLE 1 - RECEIVING FIXED-LENGTH DATA.       59         Barcode Scanner       59         CDN066 Gateway       59         EXAMPLE 2 - RECEIVING PRE-DELIMITED DATA.       61         Barcode Scanner       61         CDN066 Gateway       61         EXAMPLE 3 - RECEIVING POST-DELIMITED DATA.       63         Barcode Scanner       63         CDN066 Gateway       63         EXAMPLE 4 - TRANSMITTING FIXED-LENGTH DATA.       65         Serial Printer       65         CDN066 Gateway       65         EXAMPLE 5 - TRANSMITTING VARIABLE-LENGTH DATA.       67         Serial Printer       67         CDN066 Gateway       67         CHAPTER 8 - TROUBLES HOOTING       68         APPENDIX A - PRODUCT SPECIFICATIONS       69         DeviceNet Interface       69         Serial CHANNEL       69         Environmental       69         APPENDIX B - DEVICEN ET TEMPLATE       70                                                                                                    | CONFIGURE DEVICENET MASTER SCANLIST           | 53 |
| Barcode Scanner       59         CDN066 Gateway       59         EXAMPLE 2 - RECEIVING PRE-DELIMITED DATA       61         Barcode Scanner       61         CDN066 Gateway       61         EXAMPLE 3 - RECEIVING POST-DELIMITED DATA       63         Barcode Scanner       63         CDN066 Gateway       63         EXAMPLE 4 - TRANSMITTING FIXED-LENGTH DATA       65         Serial Printer       65         CDN066 Gateway       65         EXAMPLE 5 - TRANSMITTING VARIABLE-LENGTH DATA       67         Serial Printer       67         CDN066 Gateway       67         CHAPTER 8 - TROUBLES HOOTING       68         APPENDIX A - PRODUCT SPECIFICATIONS       69         DEVICENET INTERFACE       69         SERIAL CHANNEL       69         ENVIRONMENTAL       69         APPENDIX B - DEVICENET TEMPLATE       70                                                                                                    | CHAPTER 7 – CONFIGURATION EXAMPLES            | 59 |
| CDN066 Gateway       59         EXAMPLE 2 - RECEIVING PRE-DELIMITED DATA       61         Barcode Scanner       61         CDN066 Gateway       61         EXAMPLE 3 - RECEIVING POST -DELIMITED DATA       63         Barcode Scanner       63         GABARCO & Scanner       63         GABARCO & Scanner       63         GABARCO & Scanner       63         GABARCO & Scanner       63         GABARCO & Scanner       63         BARCO & Scanner       63                                            | EXAMPLE 1 – RECEIVING FIXED-LENGTH DATA       | 59 |
| EXAMPLE 2 - RECEIVING PRE-DELIMITED DATA       61         Barcode Scanner       61         CDN066 Gateway       61         EXAMPLE 3 - RECEIVING POST-DELIMITED DATA       63         Barcode Scanner       63         CDN066 Gateway       63         EXAMPLE 4 - TRANSMITTING FIXED-LENGTH DATA       65         Serial Printer       65         CDN066 Gateway       65         EXAMPLE 5 - TRANSMITTING VARIABLE-LENGTH DATA       67         Serial Printer       67         CDN066 Gateway       67         CHAPTER 8 - TROUBLES HOOTING       68         APPENDIX A - PRODUCT SPECIFICATIONS       69         DEVICENET INTERFACE       69         SERIAL CHANNEL       69         ENVIRONMENTAL       69         APPENDIX B - DEVICENET TEMPLATE       70                                                                                                    | Barcode Scanner                               | 59 |
| Barcode Scanner       61         CDN066 Gateway       61         EXAMPLE 3 – RECEIVING POST-DELIMITED DATA       63         Barcode Scanner       63         CDN066 Gateway       63         EXAMPLE 4 – TRANSMITTING FIXED-LENGTH DATA       65         Serial Printer       65         CDN066 Gateway       65         EXAMPLE 5 – TRANSMITTING VARIABLE-LENGTH DATA       67         Serial Printer       67         CDN066 Gateway       67         CHAPTER 8 – TROUBLES HOOTING       68         APPENDIX A – PRODUCT SPECIFICATIONS       69         DEVICENET INTERFACE       69         SERIAL CHANNEL       69         ENVIRONMENTAL       69         APPENDIX B – DEVICEN ET TEMPLATE       70                                                                                                    | CDN066 Gateway                                | 59 |
| CDN066 Gateway       61         EXAMPLE 3 – RECEIVING POST-DELIMITED DATA       63         Barcode Scanner       63         CDN066 Gateway       63         EXAMPLE 4 – TRANSMITTING FIXED-LENGTH DATA       65         Serial Printer       65         CDN066 Gateway       65         EXAMPLE 5 – TRANSMITTING VARIABLE-LENGTH DATA       67         Serial Printer       67         CDN066 Gateway       67         CHAPTER 8 – TROUBLES HOOTING       68         APPENDIX A – PRODUCT SPECIFICATIONS       69         DEVICENET INTERFACE       69         SERIAL CHANNEL       69         ENVIRONMENTAL       69         APPENDIX B – DEVICEN ET TEMPLATE       70                                                                                                    | EXAMPLE 2 – RECEIVING PRE-DELIMITED DATA      | 61 |
| EXAMPLE 3 – RECEIVING POST - DELIMITED DATA       63         Barcode Scanner       63         CDN066 Gateway       63         EXAMPLE 4 – TRANSMITTING FIXED-LENGTH DATA       65         Serial Printer       65         CDN066 Gateway       65         EXAMPLE 5 – TRANSMITTING VARIABLE-LENGTH DATA       67         Serial Printer       67         CDN066 Gateway       67         CHAPTER 8 – TROUBLES HOOTING       68         APPENDIX A – PRODUCT SPECIFICATIONS       69         DEVICENET INTERFACE       69         SERIAL CHANNEL       69         ENVIRONMENTAL       69         APPENDIX B – DEVICEN ET TEMPLATE       70                                                                                                    | Barcode Scanner                               | 61 |
| Barcode Scanner       63         CDN066 Gateway       63         EXAMPLE 4 – TRANSMITTING FIXED-LENGTH DATA       65         Serial Printer       65         CDN066 Gateway       65         EXAMPLE 5 – TRANSMITTING VARIABLE-LENGTH DATA       67         Serial Printer       67         CDN066 Gateway       67         CHAPTER 8 – TROUBLES HOOTING       68         APPENDIX A – PRODUCT SPECIFICATIONS       69         DeviceNet Interface       69         SERIAL CHANNEL       69         Environmental       69         APPENDIX B – DEVICEN ET TEMPLATE       70                                                                                                    | CDN066 Gateway                                | 61 |
| CDN066 Gateway       63         EXAMPLE 4 – TRANSMITTING FIXED-LENGTH DATA       65         Serial Printer       65         CDN066 Gateway       65         EXAMPLE 5 – TRANSMITTING VARIABLE-LENGTH DATA       67         Serial Printer       67         CDN066 Gateway       67         CHAPTER 8 – TROUBLES HOOTING       68         APPENDIX A – PRODUCT SPECIFICATIONS       69         DEVICENET INTERFACE       69         SERIAL CHANNEL       69         ENVIRONMENTAL       69         APPENDIX B – DEVICENET TEMPLATE       70                                                                                                    | EXAMPLE 3 – RECEIVING POST-DELIMITED DATA     | 63 |
| EXAMPLE 4 – TRANSMITTING FIXED-LENGTH DATA.       65         Serial Printer.       65         CDN066 Gateway.       65         EXAMPLE 5 – TRANSMITTING VARIABLE-LENGTH DATA.       67         Serial Printer.       67         CDN066 Gateway.       67         CHAPTER 8 – TROUBLES HOOTING.       68         APPENDIX A – PRODUCT SPECIFICATIONS.       69         DEVICENET INTERFACE.       69         SERIAL CHANNEL.       69         ENVIRONMENTAL       69         APPENDIX B – DEVICEN ET TEMPLATE.       70                                                                                                    | Barcode Scanner                               | 63 |
| Serial Printer       65         CDN066 Gateway       65         EXAMPLE 5 – TRANSMITTING VARIABLE-LENGTH DATA       67         Serial Printer       67         CDN066 Gateway       67         CHAPTER 8 – TROUBLES HOOTING       68         APPENDIX A – PRODUCT SPECIFICATIONS       69         DEVICENET INTERFACE       69         SERIAL CHANNEL       69         ENVIRONMENTAL       69         APPENDIX B – DEVICEN ET TEMPLATE       70                                                                                                    | CDN066 Gateway                                | 63 |
| CDN066 Gateway       65         EXAMPLE 5 – TRANSMITTING VARIABLE-LENGTH DATA       67         Serial Printer       67         CDN066 Gateway       67         CHAPTER 8 – TROUBLES HOOTING       68         APPENDIX A – PRODUCT SPECIFICATIONS       69         DEVICENET INTERFACE       69         SERIAL CHANNEL       69         ENVIRONMENTAL       69         APPENDIX B – DEVICENET TEMPLATE       70                                                                                                    |                                               |    |
| EXAMPLE 5 – TRANSMITTING VARIABLE-LENGTH DATA.       67         Serial Printer.       67         CDN066 Gateway.       67         CHAPTER 8 – TROUBLES HOOTING.       68         APPENDIX A – PRODUCT SPECIFICATIONS.       69         DEVICENET INTERFACE.       69         SERIAL CHANNEL.       69         ENVIRONMENTAL.       69         APPENDIX B – DEVICENET TEMPLATE.       70                                                                                                    | Serial Printer                                | 65 |
| Serial Printer       67         CDN066 Gateway       67         CHAPTER 8 – TROUBLES HOOTING       68         APPENDIX A – PRODUCT SPECIFICATIONS       69         DEVICENET INTERFACE       69         SERIAL CHANNEL       69         ENVIRONMENTAL       69         APPENDIX B – DEVICENET TEMPLATE       70                                                                                                    |                                               |    |
| CDN066 Gateway       67         CHAPTER 8 – TROUBLES HOOTING       68         APPENDIX A – PRODUCT SPECIFICATIONS       69         DEVICENET INTERFACE       69         SERIAL CHANNEL       69         ENVIRONMENTAL       69         APPENDIX B – DEVICENET TEMPLATE       70                                                                                                    | EXAMPLE 5 – TRANSMITTING VARIABLE-LENGTH DATA | 67 |
| CHAPTER 8 – TROUBLES HOOTING 68  APPENDIX A – PRODUCT SPECIFICATIONS 69  DEVICENET INTERFACE 69  SERIAL CHANNEL 69  ENVIRONMENTAL 69  APPENDIX B – DEVICENET TEMPLATE 70                                                                                                    | Serial Printer                                | 67 |
| APPENDIX A – PRODUCT SPECIFICATIONS                                                                                                    | CDN066 Gateway                                | 67 |
| DEVICENET INTERFACE                                                                                                    | CHAPTER 8 – TROUBLES HOOTING                  | 68 |
| SERIAL CHANNEL 69 ENVIRONMENTAL 69 APPENDIX B – DEVICEN ET TEMPLATE 70                                                                                                    | APPENDIX A – PRODUCT SPECIFICATIONS           | 69 |
| SERIAL CHANNEL 69 ENVIRONMENTAL 69 APPENDIX B – DEVICEN ET TEMPLATE 70                                                                                                    | DEVICENET INTERFACE                           | 69 |
| APPENDIX B – DEVICEN ET TEMPLATE70                                                                                                    |                                               |    |
|                                                                                                    | ENVIRONMENTAL                                 | 69 |
| APPENDIY C ASCII CHADACTED CODES 71                                                                                                    | APPENDIX B – DEVICEN ET TEMPLATE              | 70 |
|                                                                                                    | ADDENDIY C ASCIL CHADACTED CODES              | 71 |

# **Chapter 1 – Overview**

This document describes how to install, configure, and operate the CDN060 series of serial to DeviceNet gateways. The following products are covered in this user manual:

| Part Number | Serial Channel                        |
|-------------|---------------------------------------|
| CDN066      | RS232 full duplex                     |
| CDN067      | RS422 full duplex / RS485 half duplex |

The CDN060 gateways allow you to easily interface a wide variety of serial devices to any DeviceNet industrial control network. Each gateway contains the feature-packed D.I.P. DeviceNet core. Standard CDN060 products are tightly packaged and sealed in a rugged industrial case. Board-level and customized gateways are also available upon request.

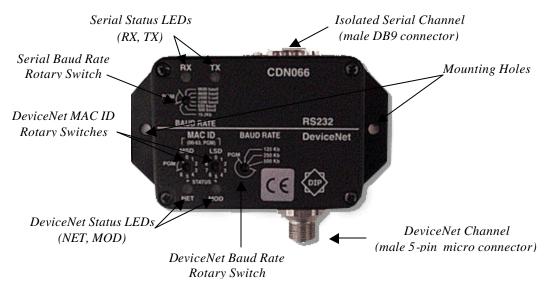

| Pr | oduct Features                                                                | <b>CDN066</b> | <b>CDN067</b> |
|----|-------------------------------------------------------------------------------|---------------|---------------|
| •  | 500V isolated serial channel                                                  | X             | X             |
| •  | RS232 with RTS/CTS flow control                                               | X             |               |
| •  | RS422 full duplex (4-wire) with terminating resistors                         |               | X             |
| •  | RS485 half duplex (2-wire) with terminating resistor, repeater control signal |               | X             |
| •  | XON/XOFF software flow control                                                | X             | X             |
| •  | 300, 600, 1200, 2400, 4800, 9600, 19200 bps serial data rates                 | X             | X             |
| •  | Configurable parity                                                           | X             | X             |
| •  | 64 byte transmit and receive FIFO buffers                                     | X             | X             |
| •  | Powered from DeviceNet 24VDC                                                  | X             | X             |
| •  | Loss-of-ground protection circuitry                                           | X             | X             |
| •  | DeviceNet slave mode supports POLL and EXPLICIT messages                      | X             | X             |
| •  | Rotary switches set DeviceNet baud rate and MAC ID                            | X             | X             |
| •  | Rotary switch sets serial data rate                                           | X             |               |
| •  | 4 bi-color status LEDs                                                        | X             | X             |
| •  | Encapsulated circuit board in compact industrial case                         | X             | X             |

# **Chapter 2 – Installation**

This chapter describes how to install and connect the CDN060 gateway to a DeviceNet network and your serial device.

## Mounting

Mount on a horizontal or vertical surface. While the RTV encapsulation protects its circuitry, the CDN060 serial channel connector is not rated for NEMA4 / IP65 environments. Mount the gateway in a suitable location or enclosure for your application. The gateway will generate up to 1.4W of heat, so provide sufficient clearance and airflow to maintain 0°C to 70°C operating temperature range. Use two screws (not provided) in the 0.19 inch mounting holes shown below to fasten the CDN060 to the mounting surface.

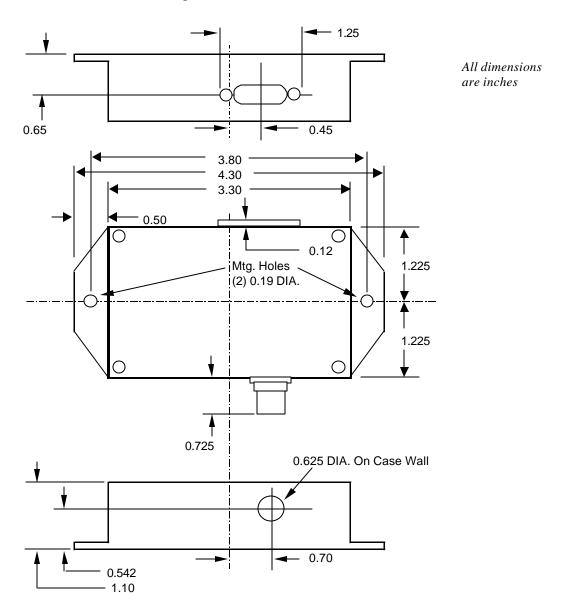

# Wiring

The CDN060 requires two connections – one to the DeviceNet network (male 5-pin micro connector) and one to the target serial device (male DB9 connector). Follow all applicable electrical codes in your area when mounting and wiring any electrical device.

All power is received from the DeviceNet network. The CDN060 draws up to 50mA from the 24VDC power supply. Select your DeviceNet cables and power supply so that it can provide sufficient current for all networked devices at their peak operating power.

#### DeviceNet Interface

Male 5-Pin Micro Connector

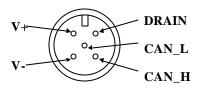

| PIN | SIGNAL | COLOR | DESCRIPTION                 |
|-----|--------|-------|-----------------------------|
| 1   | DRAIN  | NONE  | Cable shield or drain wire. |
| 2   | V+     | RED   | DeviceNet 24VDC(+) power.   |
| 3   | V-     | BLACK | DeviceNet 24VDC(-) power.   |
| 4   | CAN_H  | WHITE | Communication signal.       |
| 5   | CAN_L  | BLUE  | Communication signal.       |

#### Serial Channel Interface

Male DB9 Serial Connector

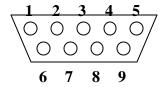

#### CDN066 (RS232)

| PIN | SIGNAL | DESCRIPTION                                      |
|-----|--------|--------------------------------------------------|
| 1   | NC     | No Connect. Do not connect any wires to NC pins. |
| 2   | RXD    | Receive Data. RS232 input signal.                |
| 3   | TXD    | Transmit Data. RS232 output signal.              |
| 4   | NC     | No Connect.                                      |
| 5   | GND    | Ground. Common for RS232 signals.                |
| 6   | NC     | No Connect.                                      |
| 7   | RTS    | Request To Send. RS232 output signal.            |
| 8   | CTS    | Clear To Send. RS232 input signal.               |
| 9   | NC     | No Connect.                                      |
|     |        |                                                  |

# CDN067 (2-WIRE RS485 configuration)

| PIN | SIGNAL | DESCRIPTION                                                                                                    |
|-----|--------|----------------------------------------------------------------------------------------------------|
| 1   | DATAB  | RS485 differential data I/O signal.                                                                                 |
| 2   | DATAA  | RS485 differential data I/O signal.                                                                                 |
| 3   | TR     | Internal $120\Omega$ Terminating Resistor, connected between pins 1 and 3. Connect                                  |
|     |        | pin 2 to pin 3 to terminate DATA signals. Use at end of long twisted-pair cable.                                    |
| 4   | NC     | No Connect. Do not connect any wires to NC pins.                                                                    |
| 5   | NC     | No Connect.                                                                                                    |
| 6   | NC     | No Connect.                                                                                                    |
| 7   | NC     | No Connect.                                                                                                    |
| 8   | NC     | No Connect.                                                                                                    |
| 9   | RC     | Repeater Control. Output signal for controlling a half-duplex RS485 repeater. Active low when gateway is receiving. |

# CDN067 (4-WIRE RS422 configuration)

| PIN | SIGNAL | DESCRIPTION                                                                        |
|-----|--------|------------------------------------------------------------------------------------|
| 1   | RXB    | RS422 differential receive data input signal.                                      |
| 2   | RXA    | RS485 differential receive data input signal.                                      |
| 3   | TR     | Internal $120\Omega$ Terminating Resistor, connected between pins 1 and 3. Connect |
|     |        | pin 3 to pin 2 to terminal RX signals. Use at end of long twisted-pair cable.      |
| 4   | LOOP   | Connect pin 4 to pin 5 to enable transmitter on pins 6 & 7.                        |
| 5   | LOOP   | Connect pin 4 to pin 5 to enable transmit on pins 6 & 7.                           |
| 6   | TXB    | RS422 differential transmit data output signal.                                    |
| 7   | TXA    | RS422 differential transmit data output signal.                                    |
| 8   | TR2    | Internal $120\Omega$ Terminating Resistor, connected between pins 6 and 8. Connect |
|     |        | pin 8 to pin 7 to terminal TX signals. Use at end of long twisted-pair cable.      |
| 9   | NC     | No Connect. Do not connect any wires to NC pins.                                   |

# Wiring Examples

The following are typical CDN060 gateway wiring configurations. Your RS232 or RS422/485 interface may vary. Refer to your device's documentation for the required data and control signals.

# Simple RS232 Interface

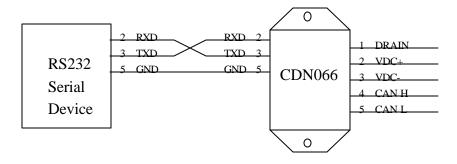

#### RS232 Interface, HW Flow Control

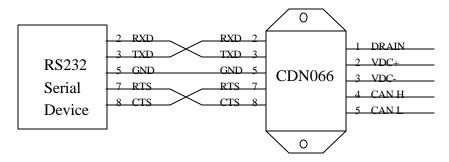

# Simple RS485 Interface

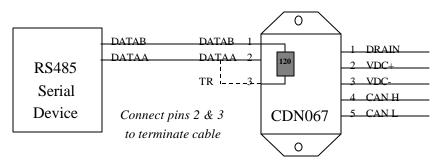

#### RS485 Interface with Repeater

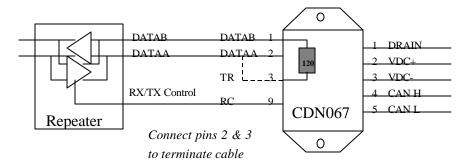

#### RS422 4-Wire Interface

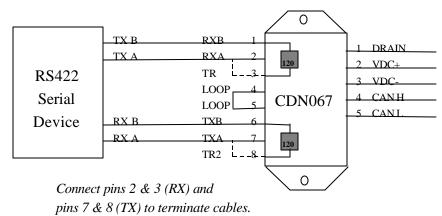

Connect pins 4 & 5.

# **Chapter 3 – Theory of Operation**

This chapter describes how the CDN060 gateway operates. You should have a working knowledge of DeviceNet and asynchronous serial communications before continuing. The Open DeviceNet Vendors Association (<a href="www.odva.com">www.odva.com</a>) is a good source for general DeviceNet information. Refer to your serial device documentation for its protocol information.

#### **Gateway Operation**

The CDN060 gateway receives asynchronous serial messages over its serial channel and returns the received bytes as input data to the DeviceNet master. The gateway transmits bytes sent as output data from the DeviceNet master out its serial channel. The following diagram shows the major gateway components.

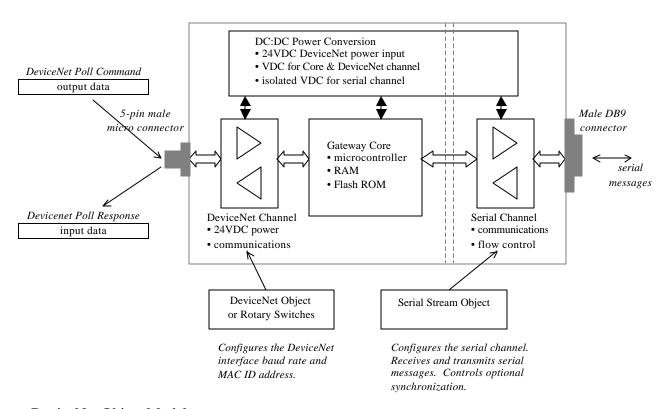

#### DeviceNet Object Model

The DeviceNet Specification defines an Object Model that consists of Objects and Attributes. An Object is a predefined software process, and an Object Attribute is a data value used or generated by that process. An Object Instance is one occurrence of an Object, operating on its unique set of Attribute values. The CDN060 gateway has six different Object Classes, or types. Five are standard objects defined by the DeviceNet Specification (*Identity, Router, DeviceNet, Assembly, Connection*). One is a device-specific object defined for the CDN060 gateway (*Serial Stream*). The *Serial Stream Object* configures and controls the serial channel. It receives and packages serial data into DeviceNet input bytes, and transmits DeviceNet output bytes as serial data. Chapter 5 contains detailed information on each DeviceNet object class, instance, and their associated attributes.

#### DeviceNet Interface

The CDN060 gateway operates as a DeviceNet slave. It supports Explicit Messages and Polled I/O Messages of the predefined master/slave connection set. The Explicit Unconnected Message Manager (UCMM) is not supported.

There are four independent processes operating in a CDN060 gateway application. The first process is the exchange of input and output data between the user application program and the DeviceNet master. The second process is the exchange of input and output data between the gateway and DeviceNet master, using Polled I/O messaging. The third process is receiving serial messages and converting it to input data. The fourth process is converting output data and transmitting it as serial messages.

The DeviceNet Polled I/O Message process consists of the DeviceNet master sending output data to the CDN060 in the form of a Poll Command message, and the CDN060 returning input data to the DeviceNet master in a Poll Response message. The output and input data bytes are typically mapped into data files inside the DeviceNet master. These data files are exchanged with the user application program. The application processes the received input data from the gateway and writes new output data to the DeviceNet master, which sends them to the gateway.

The Polled I/O data exchange typically occurs at a faster rate than the serial transmit and receive operation, because the DeviceNet baud rate is much greater than the serial channel baud rate. The CDN060 has transmit and receive buffers to handle the slower serial processes. The gateway also provides synchronization features to ensure delivery of received messages to the application program, and transmission of application messages out the serial channel.

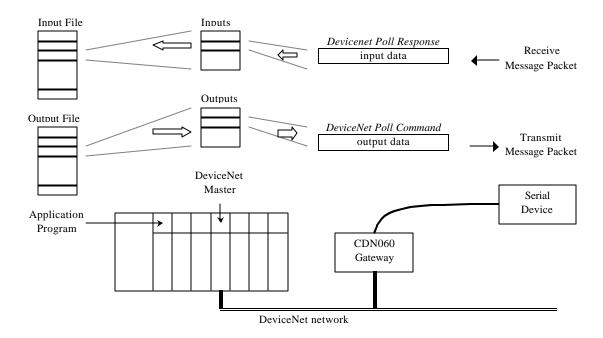

The CDN060 configuration defines the number of output bytes in a Poll Command message, and the number of input bytes in a Poll Response message. Each Poll Command and Poll Response message can contain up to 2 overhead bytes for CDN060 status and data synchronization information. The remaining bytes contain output data to be transmitted out the serial channel, or input data received by the serial channel.

The following diagram shows how the input and output bytes map into the Poll Response and Poll Command messages. The gateway supports a maximum of 67 output bytes in a Poll Command message, and a maximum of 67 input bytes in a Poll Response message.

#### DeviceNet Master Outputs DeviceNet Poll Command Message Data Status Clear TX Sequence Number (if Other Output Bytes output bytes (if enabled) output byte output byte output byte output byte output byte output byte output byte output byte output byte output byte output byte output bytes

#### DeviceNet Master Mapping of DeviceNet Poll Command and Poll Response Data

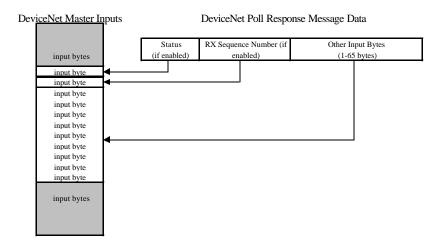

#### Serial Channel Interface

The CDN060 serial channel consists of an asynchronous serial transmitter and receiver. The serial interface is configured and controlled by the *Serial Stream Object*. The *Serial Stream Object* attributes configure the serial channel baud rate, parity, and flow control. This configuration applies to both the serial transmitter and receiver. The CDN060 gateway has separate 64-byte serial transmit and receive FIFO buffers, allowing full duplex operation when supported by the physical layer media.

#### Asynchronous Serial Communictaion

Devices communicating on an asynchronous serial link exchange information one bit at a time. Each bit is transmitted for a specific period of time, defined by the baud rate. Devices use internal timing circuitry to generate the baud rate. There is no clocking signal between devices to synchronize the serial data flow, hence the term *asynchronous* serial communications.

Serial data bits are organized into bytes. When a data byte is asynchronously transmitted, it is preceded by a start bit, followed by the data bits, an optional parity bit, and one or more stop bits. There can be a variable transmission delay between successive data bytes, since each byte is framed by its own start and stop bits. The receiver starts saving bits after is receives a valid start bit (0), and stops when it receives the expected number of stop bits (1). The data byte's least-significant bit is transmitted first (data bit 0), and the most-significant bit is last (data bit N).

```
[ start bit ] [ data bit 0 ] [ data bit 1 ] ... [ data bit N ] [ optional parity bit ] [ stop bit(s) ]
```

The parity bit detects single-bit errors in the transmission. The parity bit is calculated and inserted by the transmitter. The receiver calculates the parity of an incoming byte, and compares it to the parity bit sent by the transmitter. If the two bit values do not match, then at least one serial bit value was corrupted during transmission.

Flow control enables the receiving device to regulate the rate of incoming data. Hardware flow control uses RTS/CTS signals between the devices to control the rate of transmission. Software flow control uses serial characters XON/OFF to control the rate. CTS Detect Mode uses the CTS signal to enable serial communications. Flow control helps prevent data loss, if the receiving device cannot store incoming data fast enough, or if its Receive Buffer is full and cannot accept more data until existing data is processed.

The CDN060 supports baud rates from 300 to 19200 bits per second. It supports 8 data bits with no parity, 7 data bits with parity, and 1 stop bit. The CDN067 model supports XON/XOFF flow control. The CDN066 model supports RTS/CTS, XON/XOFF, and CTS Detect Mode flow control options.

#### Status Information

The gateway can be configured to return serial channel status information in the Poll Response message, and receive error-clearing commands in the Poll Command message. When enabled, the *Status* byte is returned as an input byte, and the *Status Clear* byte is received as an output byte. These bytes contain 8 status bits, defined below. Each bit represents either an error or state condition for the serial transmitter and receiver. Clearing the associated error bit in the *Status Clear* output byte will reset Receive Parity Error, Receive Buffer Overflow, Framing Error, and Transmit Buffer Overflow error conditions.

| Status | / | Status | Clear | <b>Bytes</b> |
|--------|---|--------|-------|--------------|
|--------|---|--------|-------|--------------|

| <u>Bit</u> | Status (1 <sup>st</sup> input byte) | Status Clear (1 <sup>st</sup> output byte)          |
|------------|-------------------------------------|-----------------------------------------------------|
| 0          | Transmit Channel Blocked            | not used                                            |
| 1          | Transmit Buffer Empty               | not used                                            |
| 2          | Receive Parity Error                | Set = 0 to clear Receive Parity Error condition     |
| 3          | Receive Buffer Empty                | not used                                            |
| 4          | Receive Buffer Overflow             | Set = 0 to clear Receive Buffer Overflow condition  |
| 5          | Framing Error                       | Set = 0 to clear Framing Error condition            |
| 6          | Transmit Buffer Overflow            | Set = 0 to clear Transmit Buffer Overflow condition |
| 7          | CTS Signal State (1 = asserted)     | not used                                            |
|            |                                     |                                                     |

A user application can use the Transmit Buffer Empty and Receive Buffer Empty status bits to monitor the transmitter and receiver states. However, the CDN060 gateway also has three data synchronization features (*Receive Sequence Number*, *Transmit Sequence Number*, *Handshake Protocol*) that an application can use to better monitor the serial operations.

#### Receiving Messages

The CDN060 gateway has two modes for receiving serial data: *Stream Mode* and *Block Mode*. *Stream Mode* is best suited for applications with fixed-length serial messages, but it can also be used to capture any stream of serial data. *Block Mode* is intended for both fixed and variable-length message applications, where a *Delimiter* byte denotes the beginning or end of a message.

#### Stream Mode

Stream Mode saves all received message bytes in the Receive Buffer. There is no defined beginning or end to the message stream. The only limitation is the gateway must send bytes from the Receive Buffer to the DeviceNet master (Poll Response message) faster than it saves new message bytes in the Receive Buffer, or the 64-byte buffer may eventually overflow.

| Incoming data stream | 0x45 0x62 0x02 0x31 0x32 0x32 0x42 0x45 0x02 0x42 0x43 0x44 |
|----------------------|-------------------------------------------------------------|
|                      |                                                             |
| Stream Mode          | 0x45 0x62 0x02 0x31 0x32 0x32 0x42 0x45 0x02 0x42 0x43 0x44 |
|                      | Message Bytes                                               |

#### Block Mode

Block Mode uses a configurable Delimiter byte to signal the start or end of a new message packet. The Delimiter cannot be used in any other part of the message, or it would be incorrectly interpreted as the start or end of a message. The gateway can be configured to save the Delimiter byte in the Receive Buffer, or discard it. In Block Mode, the gateway does not return any new message data to the DeviceNet master until the entire serial message has been received.

The *Pre-Delimiter Block Mode* configuration expects the *Delimiter* at the start of a message. When a *Delimiter* byte is received, the gateway saves all subsequent bytes in the Receive Buffer until another *Delimiter* is received (signaling the start of another message), or until the *Maximum Receive Size* number of bytes has been saved. All bytes received after the *Maximum Receive Size* and before the next *Delimiter* are discarded. In this mode, the maximum number of bytes in a single message is defined by the *Maximum Receive Size* attribute.

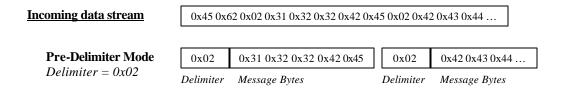

The *Post-Delimiter Block Mode* configuration expects the *Delimiter* at the end of a message. The gateway saves all received bytes in the Receive Buffer until a *Delimiter* is received. In this mode, the maximum number of bytes in a single message is limited by the Receive Buffer size (64 bytes), not the *Maximum Receive Size* attribute.

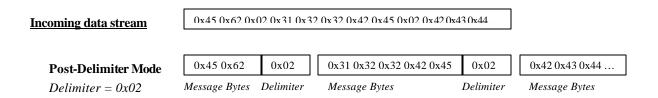

#### Returning Received Data

When the gateway receives a Poll Command message, it removes some or all of the bytes currently in the Receive Buffer and returns them as input bytes in a Poll Response message. The *Maximum Receive Size* attribute defines the maximum number of bytes that can be returned in a single Poll Response message. If the Receive Buffer contains more bytes than can fit into one Poll Response message, the remaining bytes are returned in subsequent Poll Response messages. *RX Message* is the string of valid message bytes returned in a single Poll Response message. The *RX Message* byte string can be formatted as either a Short\_String (byte array with 1<sup>st</sup> byte = length) or a Byte Array (no length byte). The number of bytes in an *RX Message* string can be less than or equal to the *Maximum Receive Size*, but never larger. When the number is less, the remaining Poll Response input bytes are either padded or undefined.

In *Stream Mode*, the gateway will always try to fill Poll Response message with bytes from the Receive Buffer. The only time the *RX Message* size is less than the *Maximum Receive Size* is when there are no more bytes in the Receive Buffer.

In *Block Mode*, the gateway will not return any data in a Poll Response message unless it has a complete serial message saved in the Receive Buffer. If the message sizes are small, the gateway may have several messages saved in the Receive Buffer, depending upon how fast the DeviceNet master polls the gateway for data. The messages are returned one at a time in a Poll Response message, regardless of their size. If the message is large, then it is returned in multiple Poll Response messages.

#### Padding Message Data

If the number of *RX Message* bytes currently in the Receive Buffer is less than the *Maximum Receive Size* number, then the remaining input bytes are undefined. The gateway can optionally fill the unused input bytes with a *Pad* character. The *Pad* characters can be added at the beginning or end of the message.

#### Status Receive Sequence Number other input bytes 1. The are enough message bytes in Receive Buffer to fill Poll Response. RX Message bytes 2. The are not enough message bytes in Receive Buffer to fill Poll Response. Unuxed RX Message bytes undefined input bytes are undefined. 3. The are not enough message bytes in Pad Bytes Receive Buffer to fill Poll Response. Pad bytes RX Message bytes are added after message bytes. 4. The are not enough message bytes in Receive Buffer to fill Poll Response. Padbytes Pad Bytes RX Message Bytes are added before message bytes.

Poll Response Message Data

If configured for *Pre-Delimiter Block Mode* and the *Delimiter* byte is saved, the *Pad* characters are added either after the last valid message byte (right justification) or before the *Delimiter* byte (left justification).

If configured for *Post-Delimiter Block Mode* and the *Delimiter* byte is saved, the *Pad* characters are added either before the first valid message byte (left justification), or after the last valid message byte but before the *Delimiter* byte (right justification).

#### Resending Received Data

The CDN060 gateway can be configured to return received message bytes only once in a Poll Response message, and return no data (null value) in subsequent Poll Response messages until new message bytes are received. For the Short\_String data type, a null value consists of the length byte = 0. For the Byte Array data type, a null value consists of no data.

The gateway can also be configured to always return received message bytes in a Poll Response message. If no new bytes in the Receive Buffer, then the last received bytes are returned. If new bytes are in the Receive Buffer, then they are returned. The gateway provides *Receive Sequence Number* or *Handshake Protocol* synchronization options to indicate whether the returned bytes represent old or new data.

#### **Transmitting Messages**

The *Serial Stream Object* receives output bytes (*TX Message*) from the DeviceNet master in a Poll Command message. It saves the output bytes in the Transmit Buffer, to be transmitted when the serial channel is available. The maximum number of bytes that can be sent in one Poll Command message is defined by the *Maximum Transmit Size* attribute. The Transmit Buffer can hold up to 64 bytes. Because the DeviceNet Polled I/O data exchange may occur many times faster than the transmission of serial data, the application may need to synchronize the transmit data exchange with the gateway.

The number of output bytes in the Poll Command message is fixed. The *Status Clear* and *Transmit Sequence Number* bytes are always sent, if enabled. The remaining number of bytes in the Poll Command is defined by the *Maximum Transmit Size* attribute. If the number of *TX Message* bytes sent is less than the *Maximum Transmit Size* number, then the remaining output bytes are undefined. The gateway uses the Short\_String length to determine the valid number of bytes to transmit. If Byte Array format is used, all the bytes are transmitted.

# Status Clear Transmit Sequence Number other output bytes 1. TX Message bytes fill Poll Command message. TX Message bytes 2. TX Message is smaller than Poll Command message. Unused output bytes are undefined. TX Message bytes undefined

#### **Synchronization**

To ensure that no information is lost between the gateway's serial channel and the user application program, the CDN060 has three synchronization options: *Receive Sequence Number*, *Transmit Sequence Number*, and *Handshake Protocol*.

#### Receive Sequence Number

When enabled, the gateway returns a *Receive Sequence Number* input byte in the DeviceNet Poll Response message. The 8-bit *Receive Sequence Number* is incremented by the gateway whenever it returns new data in the input bytes. The user application uses the *Receive Sequence Number* to signal the receipt of new message data. Valid numbers are 0-255.

#### Transmit Sequence Number

When enabled, the gateway receives a *Transmit Sequence Number* output byte in the DeviceNet Poll Command message. The gateway will not send the *TX Message* bytes out the serial channel unless the 8-bit *Transmit Sequence Number* is different than the last received value. Valid numbers are 0-255.

#### Synchronous Handshake Protocol

Bits 4-7 (upper nibble)

The gateway can be configured with a more robust transmit and receive synchronization process. The Handshake protocol requires the user application to acknowledge the receipt of new *RX Message* input bytes. The protocol also requires the gateway to acknowledge the transmission of the last *TX Message* output bytes. When enabled, both the *Receive Sequence Number* input byte and *Transmit Sequence Number* output byte are used. They are segmented into four 4-bit numbers, shown below. Valid numbers are 1 to 15, with 0 reserved to reset the gateway's numbers.

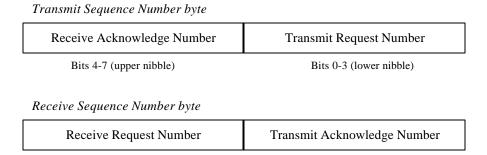

The Receive Request Number is incremented by the gateway when it returns new RX Message input bytes in the Poll Response Message. The gateway will increment from 15 to 1, skipping 0. The user application acknowledges receipt of this RX Message by setting the Receive Acknowledge Number equal to the Receive Request Number. The updated Receive Acknowledge Number is sent back to the gateway in the next Poll Command Message. When the Receive Acknowledge Number equals the Receive Request Number, the gateway can return the next set of RX Message. If the user application sends 0 as the Receive Acknowledge Number, the gateway resets its Receive Request Number to 0.

Bits 0-3 (lower nibble)

The following ladder-logic rung shows how the user application program can monitor the gateway's *Receive Request Number* (RX Rqst Num), save the new *RX Message* bytes, and set *Receive Acknowledge Number* (RX Ack Num) equal to *Receive Request Number* (RX Rqst Num).

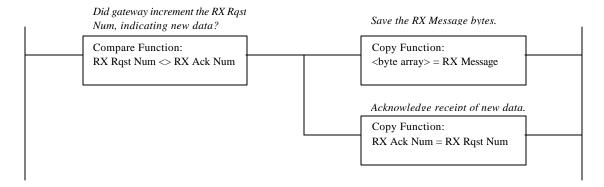

The *Transmit Request Number* is incremented by the user application when it sends new *TX Message* output bytes in the Poll Command Message. After the gateway transmits these *TX Message* bytes, it sets the *Transmit Acknowledge Number* equal to the *Transmit Request Number*, acknowledging the transmission. The updated *Transmit Acknowledge Number* is returned in the next Poll Response Message. If the user application sends 0 as the *Transmit Request Number*, the gateway ignores the *TX Message* output bytes and resets its *Transmit Acknowledge Number* to 0.

The following ladder-logic rungs show how the user application program writes a new *TX Message* value, increments the *Transmit Request Number* (TX Rqst Num), and waits for the *Transmit Acknowledge Number* (TX Ack Num) to equal the *Transmit Request Number* (TX Rqst Num). Note the application must wrap the *Transmit Request Number* from 15 to 1.

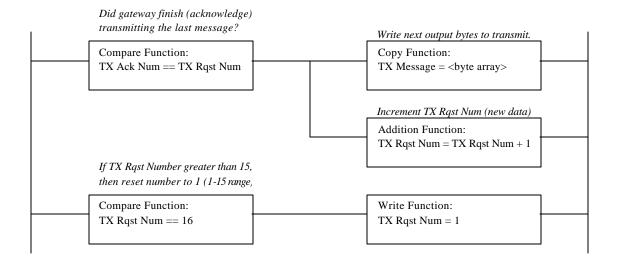

# **Chapter 4 – Gateway Configuration**

This chapter describes how to configure and operate the CDN060 gateway. You configure the gateway by reading and writing attribute values over its DeviceNet interface. There are a variety of DeviceNet configuration tools available. Simple configuration tools use GET\_ATTRIBUTE and SET\_ATTRIBUTE explicit message commands to read and write attribute values, addressing each attribute by its Object, Instance, and Attribute numbers. This information is contained in Chapter 5. More sophisticated configuration tools use EDS files to simplify attribute configuration. You can configure the gateway using pull-down menus, buttons, and data entry fields from the gateway's Electronic Data sheet (EDS) file. Chapter 6 contains a configuration example using the Rockwell Software RSNetworx™ program.

#### Configure DeviceNet Interface

Set the DeviceNet Baud Rate and MAC ID Address using the rotary switches. Configure switches before connecting to the DeviceNet network. There is either a small triangular indicator or white indicator on the switch. Use a small screwdriver to align that indicator with the desired setting. Remove the CDN060 cover if necessary to access the rotary switches.

#### DeviceNet Baud Rate Switch

Valid settings are 125K, 250K, 500K, or PGM. When PGM is selected, the CDN060 uses the baud rate saved in its retentive memory. A valid baud rate must be stored before the PGM selection can be used. The baud rate is stored from the previous CDN060 power cycle. It can also be set over the network (DeviceNet Object Baud Rate attribute).

| POSITION | SETTING  | POSITION | SETTING |
|----------|----------|----------|---------|
| 0        | 125 Kbps | 5        | invalid |
| 1        | 250 Kbps | 6        | invalid |
| 2        | 500 Kbps | 7        | invalid |
| 3        | invalid  | 8        | invalid |
| 4        | invalid  | 9        | PGM     |

#### MAC ID Switches

The two MAC ID switches represent decimal numbers from 00 to 99. The LSB switch selects the *Ones* digit and the MSB switch selects the *Tens* digit. Valid MAC IDs are 00 to 63. Setting a MAC ID address greater than 63 forces the gateway to use the MAC ID saved in retentive memory. A valid MAC ID must first be stored before this feature can be used. The MAC ID is stored from the previous CDN060 power cycle. It can also be set over the network (DeviceNet Object MAC ID attribute).

| MSB | LSB    | Address  | MSB | LSB    | Address        |
|-----|--------|----------|-----|--------|----------------|
| 0   | 0 to 9 | 00 to 09 | 6   | 4 to 9 | stored address |
| 1   | 0 to 9 | 10 to 19 | 7   | 0 to 3 | stored address |
| 2   | 0 to 9 | 20 to 29 | 8   | 0 to 9 | stored address |
| 3   | 0 to 9 | 30 to 39 | 9   | 0 to 9 | stored address |
| 4   | 0 to 9 | 40 to 49 |     |        |                |
| 5   | 0 to 9 | 50 to 59 |     |        |                |
| 6   | 0 to 3 | 60 to 63 |     |        |                |

#### Serial Channel Baud Rate / Option Switch

The CDN060 gateway has a rotary switch for the serial channel. This switch has different functions for the CDN066 and CDN067 models.

The CDN066 model uses the rotary switch to select the RS232 channel baud rate. Valid settings are 300, 600, 1200, 2400, 4800, 9600, 19200 bits per second, and PRG (table below). When PRG is selected, the CDN066 uses the *Baud Rate* attribute in the *Serial Stream Object*. A valid baud rate must be written over DeviceNet to this attribute.

| POSITION | SETTING  | POSITION | SETTING   |
|----------|----------|----------|-----------|
| 0        | 9600 bps | 5        | 300 bps   |
| 1        | 4800 bps | 6        | 19200 bps |
| 2        | 2400 bps | 7        | invalid   |
| 3        | 1200 bps | 8        | invalid   |
| 4        | 600 bps  | 9        | PRG       |

The CDN067 model does not use the rotary switch for configuration, but the current switch position (0-9) can be accessed in the *Serial Stream Object Option Switch* attribute.

#### **Power Up Gateway**

Connect the gateway to a DeviceNet network to power up the gateway.

#### DeviceNet Status LEDs

The CDN060 gateway has two bi-color status LEDs (*NET* and *MOD*) that indicate operational status. During power-up, the LEDs cycle through a sequence of alternating red and green. After power-up, the *NET* LED should be flashing green (or solid green if allocated to a DeviceNet master) and the *MOD* LED should be solid green. If this does not occur, disconnect from DeviceNet and verify all the switch settings. See Chapter 8 for additional troubleshooting topics.

| State          | DeviceNet Status LED (NET)                            |
|----------------|-------------------------------------------------------|
| Off            | No power.                                             |
| Flashing Red   | Configuration error. Check DeviceNet switch settings. |
| Solid Red      | Unrecoverable error.                                  |
| Flashing Green | Device not allocated to a DeviceNet master.           |
| Solid Green    | Normal runtime, device allocated as a slave.          |

| State          | Module Status LED (MOD)                               |
|----------------|-------------------------------------------------------|
| Off            | No power.                                             |
| Flashing Red   | Configuration error. Check object attribute settings. |
| Solid Red      | Unrecoverable error.                                  |
| Flashing Green | Not defined.                                          |
| Solid Green    | Normal Operation.                                     |

#### Serial Channel Status LEDs

The gateway has two bi-color LEDs to indicate serial channel activity. The *TX* LED flashes green when a packet is being transmitted. The *RX* LED flashes green when a packet is being received. A fault is indicated by solid red. After power-up, both LEDs should be off.

| State          | Transmit Status LED (TX)                 |
|----------------|------------------------------------------|
| Off            | No data being transmitted                |
| Flashing Red   | Not defined                              |
| Solid Red      | Transmit error (parity or overrun error) |
| Flashing Green | Data being transmitted                   |
| Solid Green    | Not defined                              |

| State          | Receive Status LED (RX)                 |
|----------------|-----------------------------------------|
| Off            | No data being received                  |
| Flashing Red   | Not defined                             |
| Solid Red      | Receive error (parity or overrun error) |
| Flashing Green | Data being received                     |
| Solid Green    | Not defined                             |

# Register EDS File

If using a DeviceNet configuration tool that supports Electronic Data Sheet (EDS) files, you should now register the gateway's EDS file with the software. The latest EDS file versions can be downloaded from <a href="www.mksinst.com">www.mksinst.com</a>. Select the EDS file that matches your gateway's part number and firmware version. Follow your configuration tool instructions to register EDS file.

# **Configure Serial Channel**

The *Serial Stream Obje*ct attributes control the CDN060 serial channel. These settings apply to all serial transmit and receive operations. Before you can set or change any gateway configuration settings, make sure the gateway is not in the DeviceNet master scanlist.

**Serial Stream Object Instance Attributes (Class Code 64)** 

|        | Serial Stream Object Instance Attributes (Class Code 64) |              |                                                                                                    |  |  |
|--------|----------------------------------------------------------|--------------|----------------------------------------------------------------------------------------------------|--|--|
| Number | Name                                                     | Data Type    | Value                                                                                                    |  |  |
| 3      | Receive Data                                             | Short_String | Received message data. Returned in Poll Response Message.                                                         |  |  |
|        |                                                          | or           |                                                                                                    |  |  |
|        |                                                          | Byte Array   |                                                                                                    |  |  |
| 4      | Transmit Data                                            | Short_String | Message data to transmit. Received in Poll Command Message.                                                       |  |  |
|        |                                                          | or           |                                                                                                    |  |  |
|        |                                                          | Byte Array   |                                                                                                    |  |  |
| 5      | Status                                                   | USINT        | Bit 0 – Transmit Channel Blocked                                                                                  |  |  |
|        |                                                          |              | Bit 1 – Transmit Buffer Empty                                                                                     |  |  |
|        |                                                          |              | Bit $2$ – Receive Parity Error (set = $0$ to clear)                                                               |  |  |
|        |                                                          |              | Bit 3 – Receive Buffer Empty                                                                                      |  |  |
|        |                                                          |              | Bit $4$ – Receive Buffer Overflow Error (set = 0 to clear)                                                        |  |  |
|        |                                                          |              | Bit 5 – Framing Error (set = $0$ to clear)                                                                        |  |  |
|        |                                                          |              | Bit 6 – Transmit Buffer Overflow Error (set = 0 to clear)                                                         |  |  |
|        |                                                          |              | Bit 7 – CTS Signal State (1 = asserted)                                                                           |  |  |
| 6      | Baud Rate                                                | USINT        | 0 = 9600  bps $4 = 600  bps$                                                                                      |  |  |
|        |                                                          |              | 1 = 4800 bps 5 = 300 bps                                                                                          |  |  |
|        |                                                          |              | 2 = 2400  bps $6 = 19200  bps$                                                                                    |  |  |
|        | D. S.                                                    | LIGINE       | 3 = 1200 bps                                                                                                    |  |  |
| 7      | Parity                                                   | USINT        | 0 = no parity $5 = mark (force to 1)1 = even parity$ $6 = space (force to 0)$                                     |  |  |
|        |                                                          |              | 1 1                                                                                                    |  |  |
|        | D . C.                                                   | LIGINE       | 2 = odd parity                                                                                                    |  |  |
| 8      | Data Size                                                | USINT        | Read-only. 7 bits if parity enabled, 8 bits if no parity.                                                         |  |  |
| 9      | Stop Bits                                                | USINT        | Read-only. Fixed at 1 bit.                                                                                        |  |  |
| 10     | Flow Control                                             | USINT        | 0 = none 2 = CTS / RTS                                                                                            |  |  |
| 1.1    | D : C :                                                  | LIGINE       | 1 = XON / XOFF 4 = CTS Detect Mode                                                                                |  |  |
| 11     | Receive Count                                            | USINT        | Number of bytes in Receive Buffer. Any write clears buffer.                                                       |  |  |
| 12     | Transmit Count                                           | USINT        | Number of bytes in Transmit Buffer. Any write clears buffer.                                                      |  |  |
| 13     | Maximum Receive Size                                     | USINT        | Defines the maximum #bytes returned by RX Message read.                                                           |  |  |
| 14     | Data Format                                              | USINT        | Bit 0 – String Format (0 = Short_String, 1 = Byte Array)                                                          |  |  |
|        |                                                          |              | Bit 1 – Strip Parity Bits (0 = retain, 1 = strip)                                                                 |  |  |
|        |                                                          |              | Bit 2 – Pad Justification (0 = left justify, 1 = right justify)                                                   |  |  |
| 1.5    | Block Mode                                               | LICINET      | Bit 3 – Pad Received Message (0 = no, 1 = yes) Bit 0 – Pre/Post Delimiter (0 = pre-delimiter, 1 = post-delimiter) |  |  |
| 15     | Block Wlode                                              | USINT        | Bit 1 – Strip Delimiter (0 = pre-definiter, 1 = post-definiter)                                                   |  |  |
|        |                                                          |              | Bit 2 – Delimiter Enable (0 = no, 1 = yes)                                                                        |  |  |
|        |                                                          |              | Bit 3 – Enable Receive Sequence Number (0 = no, 1 = yes)                                                          |  |  |
|        |                                                          |              | Bit 4 – Enable Transmit Sequence Number (0 = no, 1 = yes)                                                         |  |  |
|        |                                                          |              | Bit $5$ – Resend $(0 = \text{no}, 1 = \text{yes})$                                                                |  |  |
|        |                                                          |              | Bit $6 - \text{Synchronization} (0 = \text{no}, 1 = \text{yes})$                                                  |  |  |
| 16     | Delimiter                                                | USINT        | Delimiter byte value                                                                                              |  |  |
| 17     | Pad Character                                            | CHAR         | Pad byte value                                                                                                    |  |  |
| 18     | Maximum Transmit Size                                    | USINT        | Defines the maximum # bytes that can be transmitted.                                                              |  |  |
| 19     | Idle String                                              | Short String | 1-16 byte string transmitted when gateway receives a null Poll                                                    |  |  |
|        | land burns                                               | Short_build  | (no input bytes). Short_String length = 0 for no Idle String.                                                     |  |  |
| L      | l                                                        | I            | (no input of tes). Short_build length - 0 for no full build.                                                      |  |  |

| 20 |                     |       | 1-16 byte string transmitted when gateway's Polled I/O             |
|----|---------------------|-------|--------------------------------------------------------------------|
|    |                     |       | connection times out. Short_String length = 0 for no Fault String. |
| 21 | Status Enable       | USINT | Set to any nonzero value to enable Status input byte.              |
| 22 | Status Clear Enable | USINT | Set to any nonzero value to enable Status Clear output byte.       |
| 23 | Four Wire           | USINT | CDN067 only. Enables RS422 full duplex (4-wire) operation.         |
| 24 | Option Switch       | USINT | CDN067 only. Position of Option rotary switch (0-9).               |

**Receive Data** – Data from the last valid message packet. *Receive Data* includes the *Status* and *Receive Sequence Number* bytes if enabled, and the *RX Message* bytes. The *RX Message* format is either Short\_String or Byte Array, defined by *Data Format* attribute. If no message data is available, the *RX Message* will be a null packet or Short\_String with length = 0. *Receive Data* is returned in the DeviceNet Poll Response Message.

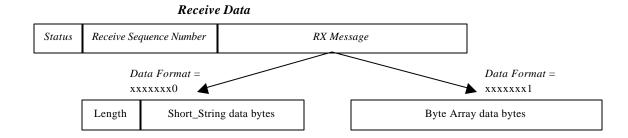

Transmit Data – Data to transmit out the serial channel by the gateway. Transmit Data includes the Status Clear and Transmit Sequence Number bytes if enabled, and the TX Message bytes. Format is either Short\_String or Byte Array, defined by Data Format attribute. Transmit Data is typically received in the DeviceNet Poll Command Message. Reading Transmit Data returns the last byte in the Transmit Buffer.

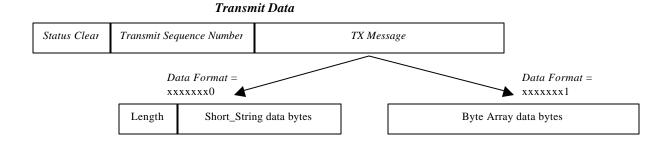

*Status* – Contains bit-mapped serial channel status and error bits for transmit and receive operations. Clearing the bits indicated will clear the error condition.

**Baud Rate** – Sets the serial channel's data or baud rate. Enter number from 1-6 to select corresponding baud rate value. For CDN066, the RS232 Baud Rate switch must be set to PRG before this attribute can be used to set the baud rate.

**Parity** – Selects the parity type used in the serial byte.

**Data Size** – Read-only attribute indicates number of data bits in one serial byte. This number does not include start, parity, or stop bits. If parity is enabled, 7 data bits are used. If no parity, 8 data bits are used.

Stop Bits – Read-only attribute indicates number of stop bits in one serial byte. Fixed at 1.

*Flow Control* – Selects the method of flow control used across the serial interface.

*NONE* means there is no flow control over the serial data exchange. The transmitting device can overflow the receiving device's buffer.

*XON/XOFF* is a software flow control option. Receiving device sends an XOFF character to the transmitting device when its buffer is full, stopping further transmission. It sends an XON character when it can again receive data. The XOFF and XON characters are not saved as message data.

CTS/RTS is an RS232 hardware flow control option, available only on the CDN066 gateway. The RTS is an output and CTS is an input signal. The gateway keeps RTS active (low) when it can receive data. It only transmits data when CTS is active (low).

CTS Detect Mode is an RS232 hardware flow control option, available only on the CDN066 gateway. When CTS is asserted, the CDN066 serial channel can transmit and receive. When CTS is not asserted, the CDN066 serial channel is disabled and Receive Buffer cleared.

**Receive Count** – Number of bytes currently available in the Receive Buffer. Writing any value to this attribute will clear the Receive Buffer.

**Transmit Count** – Number of bytes currently in the Transmit Buffer. Writing any value to this attribute will clear the Transmit Buffer.

*Maximum Receive Size* – Defines the maximum number of data bytes to be returned when the Receive Buffer is read using either an Explicit Message or a Poll Response Message.

**Data Format** – Control byte that defines the format of the *TX Message* and *RX Message* bytes transferred across DeviceNet.

Bit 3 selects whether the RX Message bytes are padded with the Pad bytes. Set this bit = 1 to enable. If there are not enough message bytes in the Receive Buffer to fill up the RX Message input bytes, then Pad characters are added at either the beginning or end of the message bytes.

Bit 2 selects whether Pad bytes are added at the beginning of the message (0 = left justify) or at the end of the message (1 = right justify). This bit is used only if the Pad option is enabled.

Bit 1 defines whether the gateway saves the parity bit in received message bytes (set = 0), or if the gateway forces the parity bit to 0 in received message bytes (set = 1). This is typically used when receiving 7-bit ASCII data.

Bit 0 defines String Format for *TX Message* and *RX Message* byte strings. Set to 0 for Short\_String format, and 1 for Byte Array format. Short\_String defines the first byte as an explicit length byte, containing the number of bytes that follow. Byte Array has an implied length, derived from the *Maximum Receive Size* attribute.

**Block Mode** – Control byte that defines the serial receive mode, synchronization mode, and resend message option.

Bit 6 enables the Handshake Protocol synchronization option. When enabled, the *Receive Sequence Number* byte is added to *Receive Data* input bytes, and the *Transmit Sequence Number* byte is added to the *Transmit Data* output bytes.

Bit 5 enables the resend message option. When enabled, the gateway continuously returns *RX Message* data in the Poll Response message. If no new data has been received, then the last data bytes are returned.

Bit 4 enables the *Transmit Sequence Number* synchronization option. When enabled, the *Transmit Sequence Number* byte is added to the *Transmit Data* output bytes.

Bit 3 enables the *Receive Sequence Number* synchronization option. When enabled, the *Receive Sequence Number* byte is added to the *Receive Data* output bytes.

Bit 2 selects the serial receive mode. Set = 0 for Stream Mode, and set = 1 for Block Mode.

Bit 1 selects whether the Delimiter is saved in the Receive Buffer (set = 0), or it is discarded (set = 1). This bit is only used when *Block Mode* is enabled.

Bit 0 selects Pre-Delimiter Mode (set = 0) or Post-Delimiter Mode (set = 1). This bit is only used when  $Block\ Mode$  is enabled.

**Delimiter** – Byte value used to indicate the start of a new message (*Pre-Delimiter Mode*), or the end of a received message (*Post-Delimiter Mode*). This attribute is only used in *Block Mode*.

**Pad Character** – Byte value used to pad the RX Message bytes.

*Maximum Transmit Size* – Defines the maximum size of *TX Message* output bytes, or the maximum number of data bytes to be transmitted across the RS232 channel from one Poll Command message.

*Idle String* – Defines the byte string that is transmitted when the gateway receives a null Poll (no input bytes, or a Short\_String value with length = 0). Enter the byte string in Short\_String data

format, with  $1^{st}$  byte = string length. Set the length byte to 0 if you don't want to transmit an Idle String. The Idle String can be from 0 to 16 bytes long, not counting Short\_String length byte.

Example Idle String is [ 0x01 0x41 ], where string length is 1 and data byte is 0x41 ('A'). You must use the RSNetworx<sup>TM</sup> Class Instance Editor (Set Attribute Single command) to write a Short\_String attribute value.

**Fault String** – Defines the byte string that is transmitted when the gateway's connection to the DeviceNet master times out. Enter the byte string in Short\_String data format, with 1<sup>st</sup> byte = string length. Set the length byte to 0 if you don't want to transmit a Fault String. The Fault String can be from 0 to 16 bytes long, not counting Short\_String length byte.

Example Fault String is [ 0x02 0x42 0x43 ], where string length is 2 and data bytes are 0x42 ('B') and 0x43 ('C'). You must use the RSNetworx<sup>TM</sup> Class Instance Editor (Set Attribute Single command) to write a Short\_String attribute value.

Status Enable – Write any nonzero value to include the Status byte in Receive Data input bytes.

Status Clear Enable – Write any nonzero value to include the Status Clear byte in Transmit Data output bytes.

Four Wire – CDN067 model only. Set = 0 for RS485 half-duplex mode (2-wire). Set = 1 for RS422 full-duplex mode (4-wire).

*Option Switch* – CDN067 model only. Returns the current Option rotary switch position (0-9).

#### Configure DeviceNet Master Scanlist

You must calculate the number of input and output bytes required by your CDN060 configuration before you can add the gateway to the DeviceNet master scan list. You need to configure the DeviceNet master to send the specific number of output bytes in its Poll Command Message, and receive the specific number of input bytes in the gateway's Poll Response Message. Once the input and output bytes are mapped in the DeviceNet master, the user application program will be able to read and write data values to the input and output bytes.

#### Poll Consume Size

The *Poll Consume Size* is the size (in bytes) of the Poll Command Message data field that is sent by the DeviceNet master to the CDN060.

Poll Command data:

[Status Clear byte][Transmit Sequence Number byte][Short\_String length byte][TX data bytes (0-64)]

The first 3 bytes are present if enabled. The following equation is used to calculate the CDN060 *Poll Consume Size*. Only include the overhead bytes that are enabled.

|   | Poll Consume Size                                  |        |  |
|---|----------------------------------------------------|--------|--|
| + | Short_String length byte<br>Maximum Transmit Size  | 1      |  |
|   | Status Clear byte<br>Transmit Sequence Number byte | 1<br>1 |  |

#### Poll Produce Size

The *Poll Produce Size* is the size (in bytes) of the Poll Response Message data field that is sent from the CDN060 to the DeviceNet master.

Poll Response data:

[Status byte][Receive Sequence Number byte][Short\_String length byte][RX data bytes (0-64)]

The first 3 bytes are present if enabled. The following equation is used to calculate the CDN060 *Poll Produce Size*. Only include the overhead bytes that are enabled.

|   | Poll Produce Size                                     |        |  |
|---|-------------------------------------------------------|--------|--|
| + | Maximum Receive Size                                  |        |  |
|   | Receive Sequence Number byte Short_String length byte | 1<br>1 |  |
|   | Status byte                                           | 1      |  |

# **Chapter 5 – DeviceNet Specifications**

This chapter describes the CDN060 gateway DeviceNet specifications.

# **DeviceNet Message Types**

The CDN060 is a Group 2 Slave Device that supports the following message types.

| CAN IDENTIFIER | GROUP 2 MESSAGE TYPE                 |
|----------------|--------------------------------------|
| 10xxxxxx111    | Duplicate MAC ID Check Message       |
| 10xxxxxx110    | Unconnected Explicit Request Message |
| 10xxxxxx101    | Master I/O Poll Command Message      |
| 10xxxxxx100    | Master Explicit Request Message      |

xxxxxx = CDN060 MAC ID

# **DeviceNet Class Services**

The CDN060 is a Group 2 Slave Device that supports the following class services and instance services.

| SERVICE CODE | SERVICE NAME                    |
|--------------|---------------------------------|
| 05 (0x05)    | Reset                           |
| 14 (0x0E)    | Get Attribute Single            |
| 16 (0x10)    | Set Attribute Single            |
| 75 (0x4B)    | Allocate Group 2 Identifier Set |
| 76 (0x4C)    | Release Group 2 Identifier Set  |

# **DeviceNet Object Classes**

The CDN066 device supports the following DeviceNet object classes.

| CLASS CODE | OBJECT TYPE          |
|------------|----------------------|
| 01 (0x01)  | Identity             |
| 02 (0x02)  | Router               |
| 03 (0x03)  | DeviceNet            |
| 04 (0x04)  | Assembly             |
| 05 (0x05)  | Connection           |
| 64 (0x40)  | Serial Stream Object |

# **IDENTITY OBJECT**

The Identity Object is required on all DeviceNet devices. It provides product identification and general information.

| Identity Ob | Identity Object Class Code 01 (0x01) |                        |            |                                                             |  |  |
|-------------|--------------------------------------|------------------------|------------|-------------------------------------------------------------|--|--|
| Class       | Access                               | Name                   | Type       | Value                                                       |  |  |
| Attribute   |                                      |                        |            |                                                             |  |  |
| 1           | Get                                  | Revision               | UINT       | 1                                                           |  |  |
| 2           | Get                                  | Max Object Instance    | UINT       | 1                                                           |  |  |
| 6           | Get                                  | Max Class Identifier   | UINT       | 7                                                           |  |  |
| 7           | Get                                  | Max Instance Attribute | UINT       | 7                                                           |  |  |
| Instance    | Access                               | Name                   | Type       | Value                                                       |  |  |
| Attribute   |                                      |                        |            |                                                             |  |  |
| 1           | Get                                  | Vendor                 | UINT       | 59 = D.I.P. Products                                        |  |  |
| 2           | Get                                  | Product Type           | UINT       | 12 = Communications                                         |  |  |
| 3           | Get                                  | Product Code           | UINT       | 1                                                           |  |  |
| 4           | Get                                  | Revision               | STRUCT of  |                                                             |  |  |
|             |                                      | Major Revision         | USINT      | 4                                                           |  |  |
|             |                                      | Minor Revision         | USINT      | 0                                                           |  |  |
| 5           | Get                                  | Device Status          | WORD       | Bit 0 = owned (0 available, 1 allocated)                    |  |  |
|             |                                      |                        |            | Bit $2 = \text{configured } (0 \text{ no, } 1 \text{ yes})$ |  |  |
|             |                                      |                        |            | Bit $4-7$ = vendor specific (0)                             |  |  |
|             |                                      |                        |            | Bit 8 = minor configuration fault                           |  |  |
|             |                                      |                        |            | Bit 9 = minor device fault                                  |  |  |
|             |                                      |                        |            | Bit 10 = major configuration fault                          |  |  |
|             |                                      |                        |            | Bit 11 = major device fault                                 |  |  |
|             |                                      |                        |            | Bit 1, 3, 12-15 = reserved (0)                              |  |  |
| 6           | Get                                  | Serial Number          | UDINT      | Unique serial number for every device                       |  |  |
| 7           | Get                                  | Product Name           | STRUCT of  |                                                             |  |  |
|             |                                      | Length                 | USINT      | 6                                                           |  |  |
|             |                                      | Name                   | STRING [6] | CDN06x                                                      |  |  |

| Service Code | Class | Instance | Service Name         |
|--------------|-------|----------|----------------------|
| 05 (0x05)    | No    | Yes      | Reset                |
| 14 (0x0E)    | Yes   | Yes      | Get_Attribute_Single |

# **ROUTER OBJECT**

The Message Router Object provides a messaging connection point through which a Client may address a service to any object class or instance residing in the CDN060 device.

| Router Obj            | ject   | Class Code 02 (0x02    |      |       |
|-----------------------|--------|------------------------|------|-------|
| Class                 | Access | Name                   | Type | Value |
| Attribute             |        |                        |      |       |
| 1                     | Get    | Revision               | UINT | 1     |
| 6                     | Get    | Max Class Identifier   | UINT | 7     |
| 7                     | Get    | Max Instance Attribute | UINT | 2     |
| Instance<br>Attribute | Access | Name                   | Туре | Value |
| 2                     | Get    | Number of Connections  | UINT | 2     |

| Service Code | Class | Instance | Service Name         |
|--------------|-------|----------|----------------------|
| 14 (0x0E)    | Yes   | Yes      | Get Attribute Single |

# **DEVICENET OBJECT**

The DeviceNet Object contains information about the CDN060 DeviceNet interface configuration.

| DeviceNet             | DeviceNet Object Class Code 03 (0x03 |                        |           |                                                                                                    |  |  |
|-----------------------|--------------------------------------|------------------------|-----------|----------------------------------------------------------------------------------------------------|--|--|
| Class<br>Attribute    | Access                               | Name                   | Туре      | Value                                                                                                    |  |  |
| 1                     | Get                                  | Revision               | UINT      | 2                                                                                                    |  |  |
| Instance<br>Attribute | Access                               | Name                   | Туре      | Value                                                                                                    |  |  |
| 1                     | Get/Set                              | MAC ID                 | USINT     | Settable only if MAC ID switches > 63. Valid numbers are 0 to 63. Returns last value set or switch value.                                                   |  |  |
| 2                     | Get/Set                              | Baud Rate              | USINT     | Settable only if Baud switch > 2. Valid settings are 0 = 125K, 1 = 250K, 2 = 500K. Returns last value set or switch value.                                  |  |  |
| 3                     | Get/Set                              | Bus Off Interrupt      | BOOL      | 0 = hold CAN in OFF state (default)<br>1 = reset CAN                                                                                                    |  |  |
| 4                     | Get/Set                              | Bus Off Counter        | USINT     | Writing this attribute forces counter value to zero.                                                                                                    |  |  |
| 5                     | Get                                  | Allocation Information | STRUCT of |                                                                                                    |  |  |
|                       |                                      | Choice Byte            | BYTE      | bit 0 = explicit msg, set to 1 to allocate<br>bit 1 = polled IO, set to 1 to allocate<br>bit 2 = strobed IO, not supported<br>bits 3-7 = reserved, set to 0 |  |  |
|                       |                                      | Master Node Address    | USINT     | Allocated to this DeviceNet master                                                                                                    |  |  |

| Service Code | Class | Instance | Service Name          |
|--------------|-------|----------|-----------------------|
| 14 (0x0E)    | Yes   | Yes      | Get_Attribute_Single  |
| 16 (0x10)    | No    | Yes      | Set_Attribute_Single  |
| 75 (0x4B)    | No    | Yes      | Allocate Master/Slave |
| 76 (0x4C)    | No    | Yes      | Release Master/Slave  |

#### ASSEMBLY OBJECT

The Assembly Object instances bind attributes of multiple objects to allow data to or from each object to be sent or received over a single connection.

| Assembly (            | Object |              | Class Code 04 (0x04) |                                                                      |
|-----------------------|--------|--------------|----------------------|----------------------------------------------------------------------|
| Class<br>Attribute    | Access | Name         | Туре                 | Value                                                                |
| 1                     | Get    | Revision     | UINT                 | 2                                                                    |
| 2                     | Get    | Max Class ID | UINT                 | 2                                                                    |
| Instance<br>Attribute | Access | Name         | Туре                 | Value                                                                |
| 3                     | Get    | Data Stream  | note 1               | Instance 1 for input data stream. Instance 2 for output data stream. |

#### **Common Services**

| Service Code | Class | Instance | Service Name         |
|--------------|-------|----------|----------------------|
| 14 (0x0E)    | Yes   | Yes      | Get_Attribute_Single |
| 16 (0x10)    | No    | Yes      | Set_Attribute_Single |

Instance 1 Input Data Stream and Instance 2 Output Data Stream are structured as either an array of bytes or as a Short\_String consisting of a single byte length field and N data bytes. The Input Data Stream is the data returned in the Poll Response Message. The Output Data Stream is the data returned in the Poll Command Message. See Chapter 3 for a complete description of the the Poll Format.

#### Poll Response:

[Status byte][Receive Sequence Number byte][Short\_String Length byte][RX data bytes]

#### Poll Command:

[Status Clear byte][Transmit Sequence Number byte][Short\_String Length byte][TX data bytes]

# **CONNECTION OBJECT**

The Connection Object instances manage the characteristics of each communication connection. The CDN060 is a Group 2 Only Slave device that supports 1 Explicit Message Connection (Instance 1) and 1 Poll Message Connection (Instance 2).

| Connection Object Class Code 05 (0x05) |         |                                          |           |                                                                                                    |  |
|----------------------------------------|---------|------------------------------------------|-----------|----------------------------------------------------------------------------------------------------|--|
| Class<br>Attribute                     | Access  | Name                                     | Туре      | Value                                                                                                    |  |
| 1                                      | Get     | Revision                                 | UINT      | 1                                                                                                    |  |
| Instance<br>Attribute                  | Access  | Name                                     | Туре      | Value                                                                                                    |  |
| 1                                      | Get     | State                                    | USINT     | 0 = non-existent<br>1 = configuring<br>2 = established<br>3 = timed out                                     |  |
| 2                                      | Get     | Instance Type                            | USINT     | 0 = Explicit Message<br>1 = I/O Message                                                                     |  |
| 3                                      | Get     | Transport Class Trigger                  | USINT     | 0x83 for Explicit Message<br>0x82 for I/O Message                                                           |  |
| 4                                      | Get     | Production Connection                    | UINT      | Explicit Message: 10xxxxxx011 = produced connection id I/O Message: 01111xxxxxx = produced connection id    |  |
| 5                                      | Get     | Consumed Connection                      | UINT      | Explicit Message:  10xxxxxx100 = consumed connection id  I/O Message:  10xxxxxx101 = consumed connection id |  |
| 6                                      | Get     | Initial Communication<br>Characteristics | USINT     | 0x21 for Explicit Message<br>0x01 for I/O Message                                                           |  |
| 7                                      | Get     | Production Size                          | UINT      | 67 for Explicit Message<br>See Stream Object for I/O Message                                                |  |
| 8                                      | Get     | Consumed Size                            | UINT      | 71 for Explicit Message<br>See Stream Object for I/O Message                                                |  |
| 9                                      | Get/Set | Expected Packet Rate                     | UINT      | Default 2500 msec                                                                                           |  |
| 12                                     | Get/Set | Timeout Action                           | USINT     | 0 = Timeout (Explicit Message default)<br>1 = Auto Delete<br>2 = Auto Reset (I/O Message default)           |  |
| 13                                     | Get     | Production Path Length                   | USINT     | 0 for Explicit Message<br>6 for I/O Message                                                                 |  |
| 14                                     | Get     | Production Path                          | STRUCT of | Null for Explicit Message<br>STRUCT for I/O Message                                                         |  |
|                                        |         | Log. Seg., Class                         | USINT     | 0x20                                                                                                    |  |
|                                        |         | Class Number                             | USINT     | 0x04                                                                                                    |  |
|                                        |         | Log. Seg., Instance                      | USINT     | 0x24                                                                                                    |  |
|                                        |         | Instance Number                          | USINT     | 0x01                                                                                                    |  |
|                                        |         | Log. Seg., Attribute                     | USINT     | 0x30                                                                                                    |  |
|                                        |         | Attribute Number                         | USINT     | 0x03                                                                                                    |  |
| 15                                     | Get     | Consumed Path Length                     | USINT     | 0 for Explicit Message<br>6 for I/O Message                                                                 |  |

| 16 | Get | Consumed Path        | STRUCT of | Null for Explicit Message<br>STRUCT for I/O Message |
|----|-----|----------------------|-----------|-----------------------------------------------------|
|    |     | Log. Seg., Class     | USINT     | 0x20                                                |
|    |     | Class Number         | USINT     | 0x04                                                |
|    |     | Log. Seg., Instance  | USINT     | 0x24                                                |
|    |     | Instance Number      | USINT     | 0x02                                                |
|    |     | Log. Seg., Attribute | USINT     | 0x30                                                |
|    |     | Attribute Number     | USINT     | 0x03                                                |
| 17 | Get | Production Inhibit   | UINT      | 0                                                   |

| Service Code | Class | Instance | Service Name         |
|--------------|-------|----------|----------------------|
| 05 (0x05)    | Yes   | Yes      | Reset                |
| 14 (0x0E)    | Yes   | Yes      | Get_Attribute_Single |
| 16 (0x10)    | No    | Yes      | Set_Attribute_Single |

# **SERIAL STREAM OBJECT**

The Serial Stream Object configures the CDN060 serial channel.

| Serial Stream Object Class Code 64 (0x40 |         |                        |             |                                                                                                    |  |  |  |
|------------------------------------------|---------|------------------------|-------------|----------------------------------------------------------------------------------------------------|--|--|--|
| Class<br>Attribute                       | Access  | Name                   | Туре        | Value                                                                                                    |  |  |  |
| 1                                        | Get     | Revision               | UINT        | 1                                                                                                    |  |  |  |
| 2                                        | Get     | Max Object Instance    | UINT        | 1                                                                                                    |  |  |  |
| 6                                        | Get     | Max Class Identifier   | UINT        | 7                                                                                                    |  |  |  |
| 7                                        | Get     | Max Instance Attribute | UINT        | 22 (CDN066), 24 (CDN067)                                                                                                    |  |  |  |
| Instance<br>Attribute                    | Access  | Name                   | Туре        | Value                                                                                                    |  |  |  |
| 3                                        | Get     | Receive Data           | Data Format | Received message data. Returned in Poll Response                                                                                                    |  |  |  |
| 4                                        | Get/Set | Transmit Data          | Data Format | Message data to transmit. Received in Poll Command.                                                                                                    |  |  |  |
| 5                                        | Get/Set | Status                 | USINT       | Bit 0 – Transmit Channel Blocked Bit 1 – Transmit Buffer Empty Bit 2 – Receive Parity Error (0 to clear) Bit 3 – Receive Buffer Empty Bit 4 – Receive Buffer Overflow Error (0 to clear) Bit 5 – Framing Error (0 to clear) Bit 6 – Transmit Buffer Overflow Error (0 to clear) Bit 7 – CTS Signal State (1 = asserted) |  |  |  |
| 6                                        | Get/Set | Baud Rate              | USINT       | 0 = 9600 bps 4 = 600 bps<br>1 = 4800 bps 5 = 300 bps<br>2 = 2400 bps 6 = 19200 bps<br>3 = 1200 bps                                                                                                    |  |  |  |
| 7                                        | Get/Set | Parity                 | USINT       | 0 = no parity $5 = mark (force to 1)1 = even parity$ $6 = space (force to 0)2 = odd parity$                                                                                                    |  |  |  |
| 8                                        | Get     | Data Size              | USINT       | 7 (parity enabled) or 8 (no parity)                                                                                                    |  |  |  |
| 9                                        | Get     | Stop Bits              | USINT       | 1                                                                                                    |  |  |  |
| 10                                       | Get/Set | Flow Control           | USINT       | 0 = none 2 = CTS / RTS<br>1 = XON / XOFF 4 = CTS Detect Mode                                                                                                    |  |  |  |
| 11                                       | Get/Set | Receive Count          | USINT       | Number of bytes in Receive Buffer. Write to clear.                                                                                                    |  |  |  |
| 12                                       | Get/Set | Transmit Count         | USINT       | Number of bytes in Transmit Buffer. Write to clear                                                                                                    |  |  |  |
| 13                                       | Get/Set | Maximum Receive Size   | USINT       | Maximum # bytes returned by Receive Buffer read.                                                                                                    |  |  |  |
| 14                                       | Get/Set | Data Format            | USINT       | Bit 0 – String Format (0 = Short_String, 1 = Array) Bit 1 – Strip Parity Bits (0 = retain, 1 = strip) Bit 2 – Pad Justification (0 = left, 1 = right) Bit 3 – Pad Received Message (0 = no, 1 = yes)                                                                                                    |  |  |  |
| 15                                       | Get/Set | Block Mode             | USINT       | Bit 0 – Pre/Post Delimiter (0 = Pre-, 1 = Post-) Bit 1 – Strip Delimiter (0 = keep, 1 = strip) Bit 2 – Delimiter Enable (0 = no, 1 = yes) Bit 3 – Enable Receive Sequence Number Bit 4 – Enable Transmit Sequence Number Bit 5 – Resend (0 = no, 1 = yes) Bit 6 – Synchronization (0 = no, 1 = yesl)                    |  |  |  |
| 16                                       | Get/Set | Delimiter              | USINT       | Delimiter byte value                                                                                                    |  |  |  |
| 17                                       | Get/Set | Pad Character          | CHAR        | Pad byte value                                                                                                    |  |  |  |
| 18                                       | Get/Set | Maximum Transmit Size  | USINT       | Defines maximum # bytes that can be transmitted.                                                                                                    |  |  |  |

| 19 | Get/Set | Idle String         | Short_String | Byte string transmitted when gateway receives null Poll (no input bytes). Length = 0 for no Idle String. |
|----|---------|---------------------|--------------|----------------------------------------------------------------------------------------------------|
| 20 | Get/Set | Fault String        | Short_String | Byte string transmitted when gateway's Polled I/O connection times out. Length=0 for no Fault String     |
| 21 | Get/Set | Status Enable       | USINT        | Nonzero value enables Status input byte.                                                                 |
| 22 | Get/Set | Status Clear Enable | USINT        | Nonzero value enables Status Clear output byte.                                                          |
| 23 | Get/Set | Four Wire           | USINT        | CDN067 only. Enables RS422 4-wire operation.                                                             |
| 24 | Get/Set | Option Switch       | USINT        | CDN067 only. Option rotary switch position (0-9)                                                         |

| Service Code | Class | Instance | Service Name         |
|--------------|-------|----------|----------------------|
| 05 (0x05)    | No    | Yes      | Reset                |
| 14 (0x0E)    | Yes   | Yes      | Get_Attribute_Single |
| 16 (0x10)    | No    | Yes      | Set_Attribute_Single |

## Chapter 6 – RSNetworx**ä** Configuration Example

This chapter shows how to set up configure a CDN066 gateway using the Rockwell Software RSNetworx<sup>™</sup> software and your gateway's Electronic Data Sheet (EDS) file. The system configuration uses an Allen-Bradley 1770-KFD DeviceNet adapter (MAC ID 62) to connect the PC running RSNetworx<sup>™</sup> to the DeviceNet network. A SLC500 system with a 1747-SDN DeviceNet Scanner (MAC ID 00) is the DeviceNet master. CDN066 gateway has MAC ID 03.

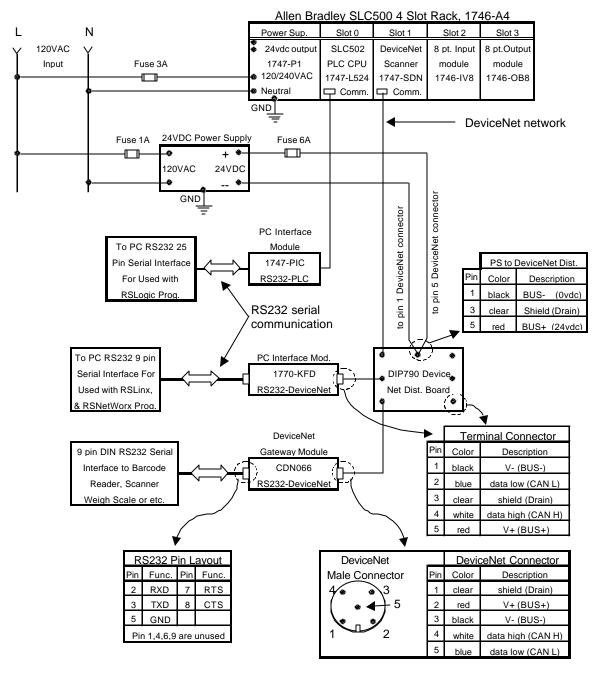

Figure 1. CDN066 Integrated with Allen Bradlev SLC500

## **Configure DeviceNet Interface**

Follow instructions in Chapter 4 to set the gateway's rotary switches to 125Kbps baud rate and MAC ID to 03. Set the RS232 Baud Rate switch to PRG mode. Connect the gateway to the DeviceNet network to power it up. During power-up, the *NET* and *MOD* LEDs cycle through a sequence of alternating red and green. After power-up, the *NET* LED should be flashing green and the *MOD* LED should be solid green.

## Connect & Register EDS File

1) Start up the RSNetworx program. Select the *Online* operation from the *Network* menu.

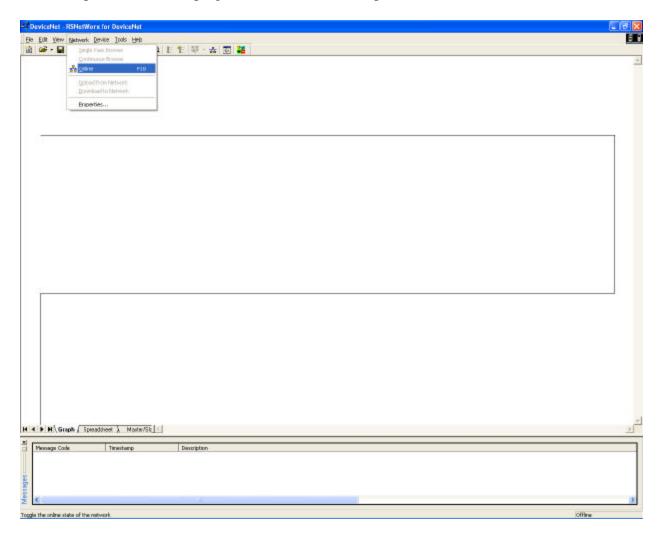

2) The following text box should pop up, showing the networks connected to your computer.

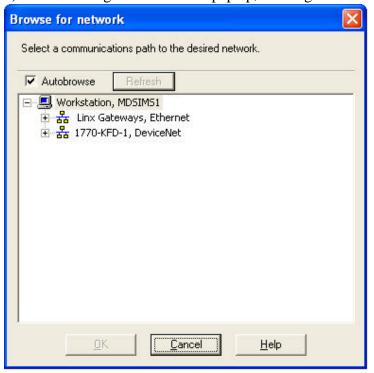

3) Click on the 1770-KFD-1 + to show all connected DeviceNet devices. The gateway is at MAC ID 03, verifying its DeviceNet connection. It is an *Unrecognized Device* until the gateway's EDS file is registered with RSNetworx.

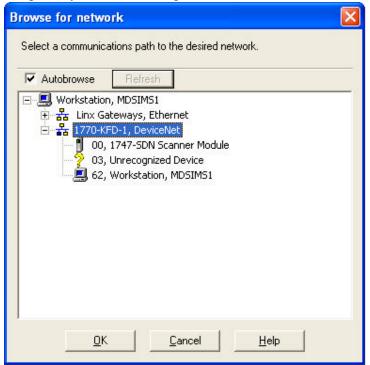

4) Click *Cancel* to close *Browse for network* window. Select the *EDS Wizard...* operation from the *Tools* menu. Click *Next>* to continue.

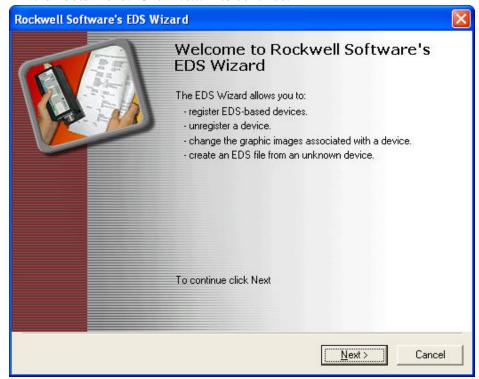

5) Select the *Register an EDS file(s)* option and click *Next>*.

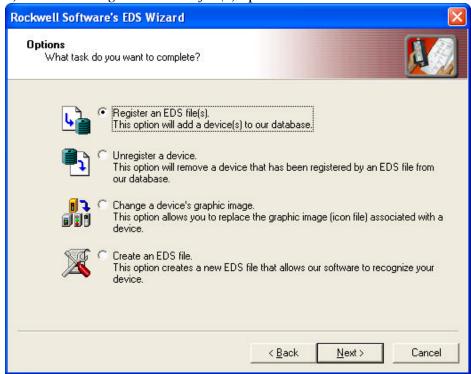

6) Select *Register a single file* option. *Browse* for your gateway's EDS file. You can download the latest EDS and ICON files from the <a href="www.mksinst.com">www.mksinst.com</a> website. Click *Next>* when you have the correct path and EDS file name in the *Named:* box.

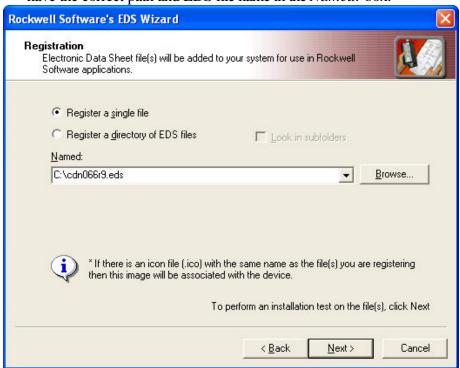

7) The next screen shows the RSNetworx installation test results. Click *View file...* to view the actual EDS file text. Click *Next>* to continue.

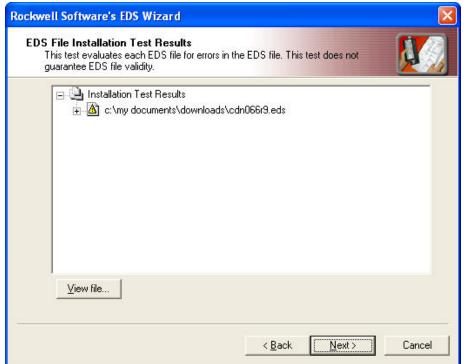

8) The next screen allows you to customize the gateway's icon for RSNetworx. Click on *Change icon...* 

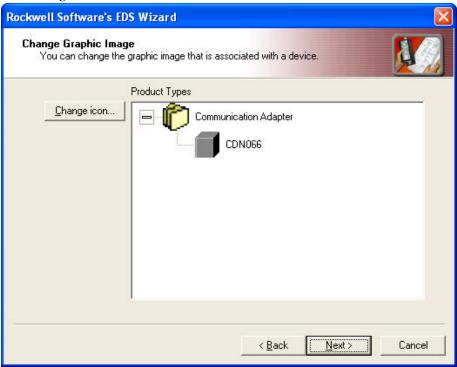

9) The Change Icon screen pops up. Click *Browse* to enter path for CDN066 icon file. You can download the icon file from www.mksinst.com.

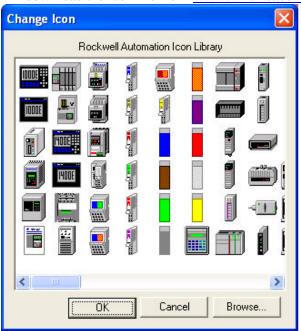

10) Enter the path to CDN066 icon file in the File name: box. Click Open to continue.

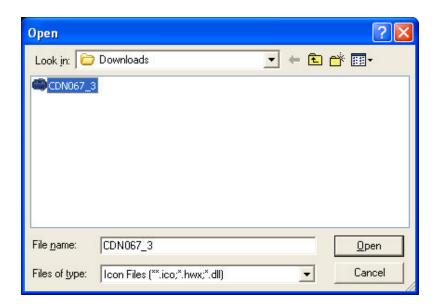

11) The CDN066 icon should have changed to the proper icon. Click *Next* to continue.

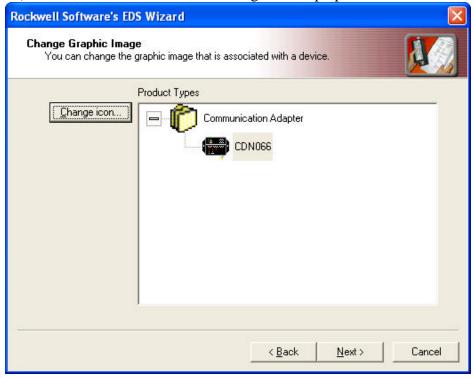

12) The final step is to finish EDS file registration. Click *Next>* to complete the registration process. Click *Finish* to close the EDS Wizard window.

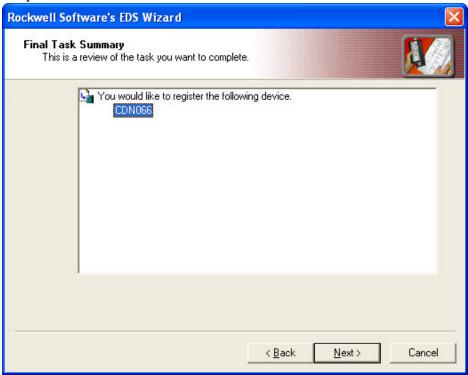

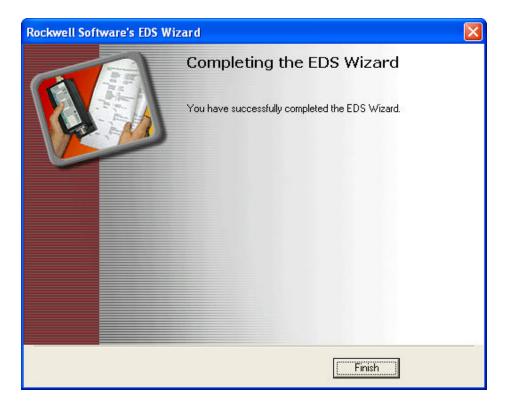

13) Repeat steps 1, 2, and 3 to browse the DeviceNet network. RSNetworx should now recognize the device at MAC ID 03 as a CDN066 gateway, and display the CDN066 icon. Click *Cancel* when finished.

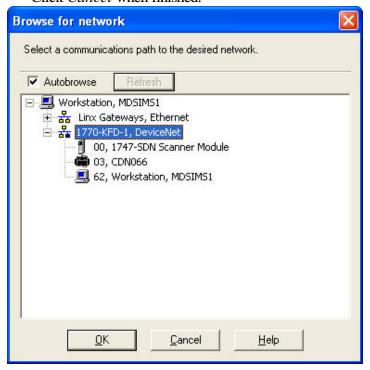

## Configure Serial Channel

Once the gateway is connected to DeviceNet and communicating with RSNetworx, you can configure its serial channel. Make sure the gateway is not in the DeviceNet master scanlist before changing any attribute values.

The Serial Stream Object attributes control the gateway's serial channel transmit and receive operations. The following steps show how to configure the Serial Stream Object attributes using the RSNetworx program.

1) Select the *Online* operation from the *Network* menu. Select the DeviceNet adapter (1770-KFD-1 in this example) and click OK.

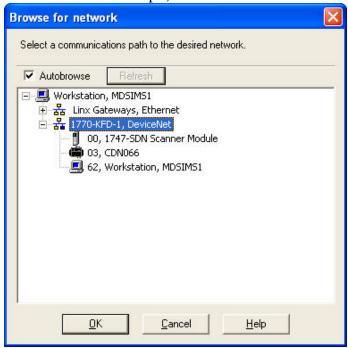

2) RSNetworx prompts you to upload the network configuration. Click OK to continue.

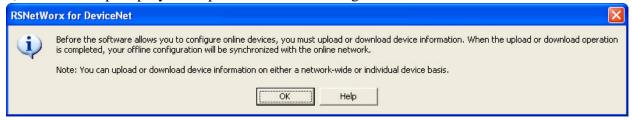

3) RSNetworx displays the following text box while it uploads the network configuration.

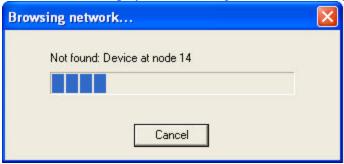

4) The following screen displays the online nodes.

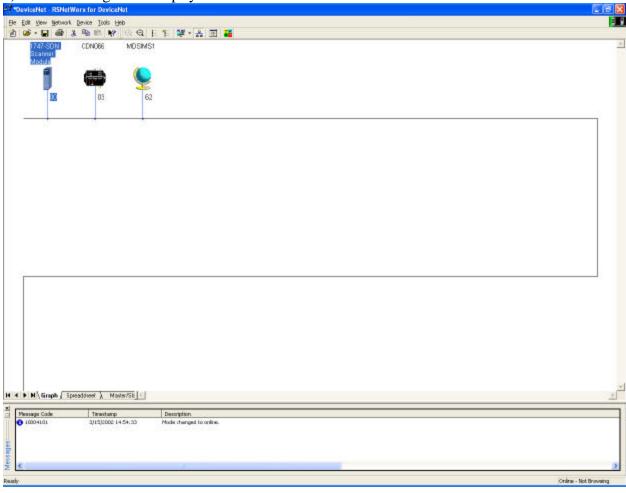

5) Left-click on the *CDN066 icon* to select it. Right-click and select *Properties* from the pop-up menu. You can also double-click on the *CDN066 icon* to open its properties box.

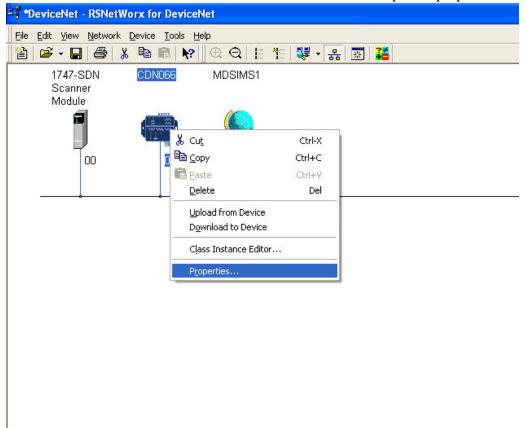

6) RSNetworx displaces the following text box while is reads CDN066 EDS file.

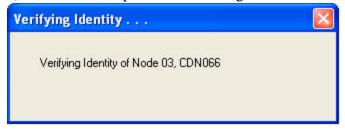

7) The CDN066 Properties Box is displayed.

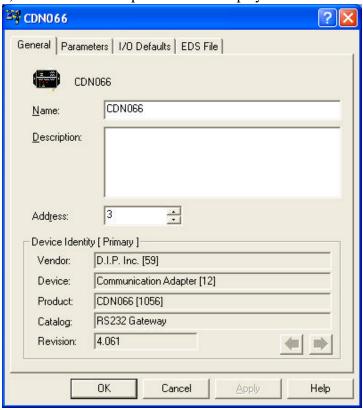

7) Select the *Parameters* tab. You will be prompted for the parameters source. Select the *Upload* button to upload CDN066 parameters from the actual device. All the CDN066 parameters are now shown in the *Properties* window.

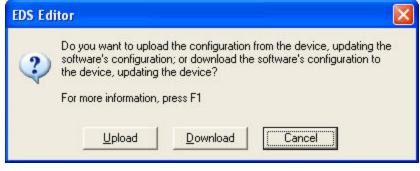

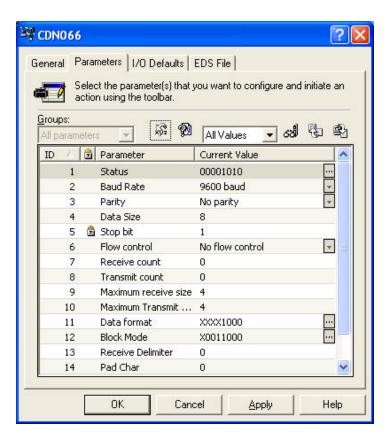

You may now edit the Serial Stream Object attributes in this window.

Note that the **Idle String** and **Fault String** attributes are not listed. These attributes use Short\_String data type, which is not supported by RSNetworx EDS File interface. Use the Class Instance Editor to configure Short\_String attributes.

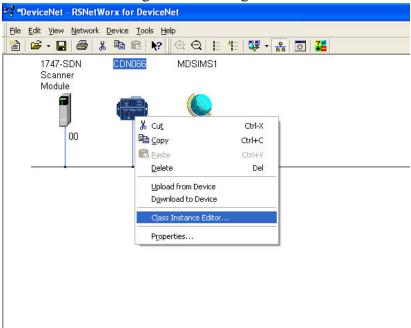

Select the Set\_Attribute\_Single service code to write an attribute value, and the Get\_Attribute\_Single service code to read an attribute value. Check *Values in decimal* box to enter class, instance, attribute, and data values in decimal. The Idle String address is Class 64, Instance 1, Attribute Number 19. The Fault String address is Class 64, Instance 1, Attribute Number 20. Enter the Short\_String data as length byte, then data bytes. Example is [0x01 0x02] for a single byte string 0x02 (ASCII STX).

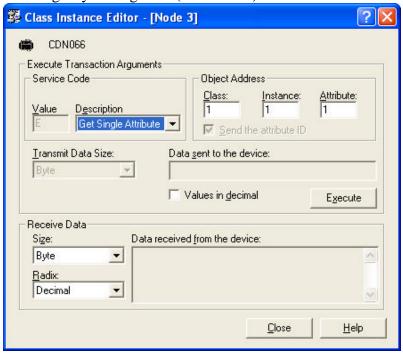

Enter the remaining Serial Stream Object attributes in the Parameters Box window.

**Status** – Click on ... to open selection box. Shows current status and error information. Click on any errors to clear check. Press OK to continue.

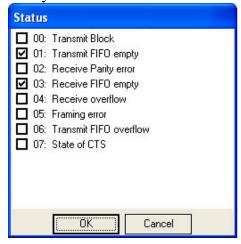

**Baud Rate** – Click on arrow to the right of the *current value* to select from pull-down menu.

**Parity** – Click on arrow to the right of the *current value* to select from pull-down menu.

**Data Size** – Read-only value, set to 8 if no parity selected and 7 if party selected. **Stop Bit** – Read-only value, always set to 1.

Flow Control – Click on arrow to the right of the *current value* to select from pull-down menu.

**Receive Count** – Read-only value. **Transmit Count** – Read-only value.

Maximum Receive Size – Click on *current value* and enter desired number in decimal.

**Maximum Transmit** – Click on *current value* and enter desired number in decimal.

**Data Format** – Click on ... to open selection box. Click on check box to select the desired option. The Delimiter Mode uses bits 0, 1, 2, 3 of the byte. Ignore bits 4 through 7.

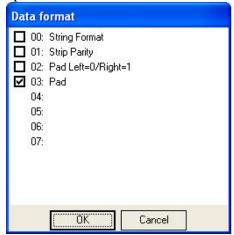

**Block Mode** – Click on .... to open up selection box. Click on check box to set or clear the desired bit. The Serial Status byte uses bits 0 through 6. Ignore bit 7.

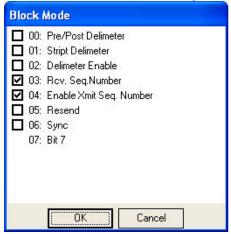

**Receive Delimiter** – Click on *current value* and enter number in decimal.

**Pad Char** – Click on *current value* and enter number in decimal.

## Configure DeviceNet Master Scanlist

After all the object instances have been configured, the DeviceNet master can be configured to poll the gateway.

- 1) Before using the RSNetworx to map the gateway's Polled I/O connection to 1747-SDN DeviceNet master scanner, you must calculate the *Poll Produce Size & Poll Consume Size*. Chapter 4 describes how to calculate these values.
- 2) Double click on the 1747-SDN icon to open its *Properties* box. You can also left click on the icon to select it, right click for the pop-up menu, and select *Properties*.

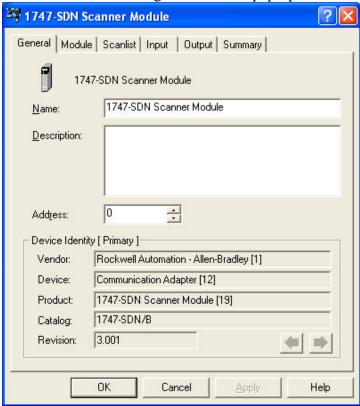

3) Select the Scanlist tab. RSNetworx prompts you for the Scanner Configuration. Click Upload to upload current 1747-SDN configuration from the node. RSNetworx displays the upload progress.

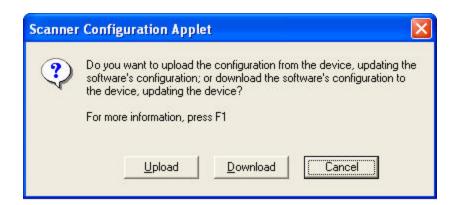

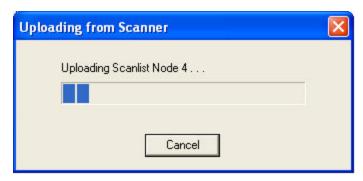

4) The next window shows the Available Devices: that can be added to the 1747-SDN Scanlist.

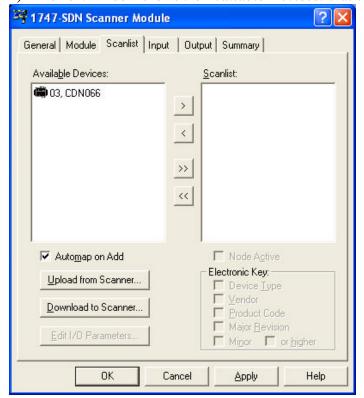

5) Select the Automap on Add checkbox if you want RSNetworx to automatically map the CDN066 input and output bytes into the 1747-SDN memory.

6) Select the CDN066 under *Available Devices*: and click the  $\overline{\ \ }$  button to transfer to *Scanlist*.

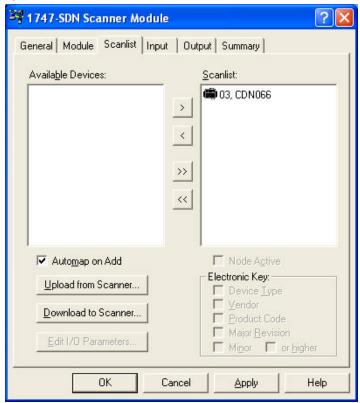

7) RSNetworx warns that the CDN066 does not contain any I/O data. Click OK to continue.

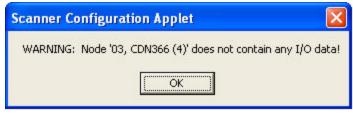

8) Click on the *Edit I/O Parameters* button. Use the and buttons to set *Rx Size*: to the calculated Poll Consume Size value and the *Tx Size*: to the calculated Poll Produce Size value. Click *Apply* to update I/O parameters.

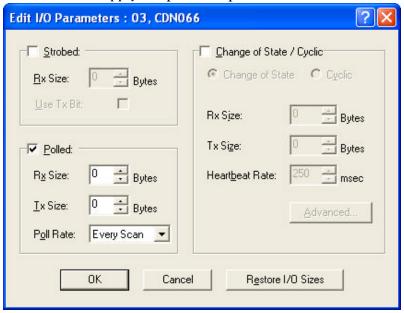

8) RSNetworx prompts to Automap the new input and output data bytes. Select *Yes* to automap. If you select *No*, then you must manually map the I/O bytes in the memory tables.

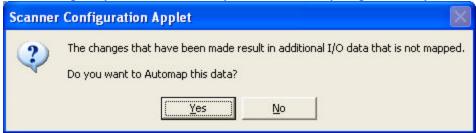

9) RSNetworx prompts if you want to download the changes to the 1747-SDN. Click Yes.

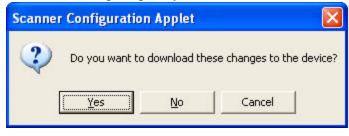

10) Select the *Input* tab to view the automapped CDN066 input bytes.

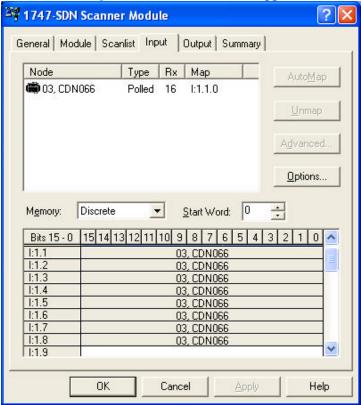

11) Click the *Advanced*... button to view current input mapping detail. Change the mapping to suit your application. Click *Apply Mapping* button after you make changes. Click *Yes* at the RSNetworx prompt to download any changes to the 1747-SDN. Click *Close* to continue.

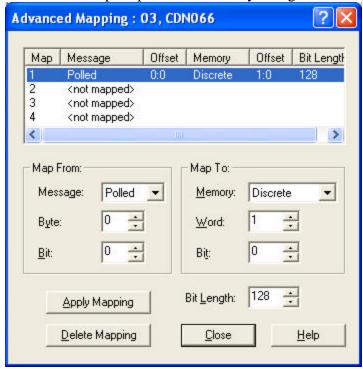

12) Select the *Output* tab to view the automapped CDN066 output bytes.

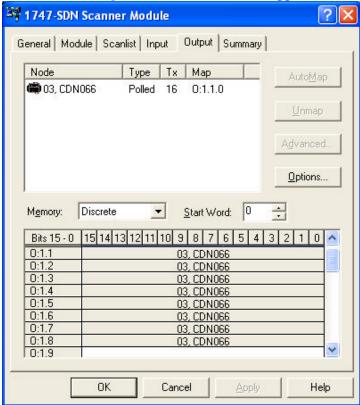

13) Click the *Advanced*... button to view current input mapping detail. Change the mapping to suit your application. Click *Apply Mapping* button after you make changes. Click *Yes* at the RSNetworx prompt to download any changes to the 1747-SDN. Click *Close* to continue.

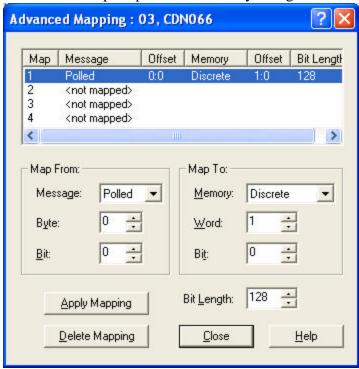

## **Chapter 7 – Configuration Examples**

This chapter contains four example gateway configurations.

## Example 1 – Receiving Fixed-Length Data

Read UPC labels into a PLC using a serial barcode scanner, a CDN066 gateway, and a DeviceNet scanner (master). The barcode scanner RS232 channel is connected to a CDN066 serial channel. The CDN066 DeviceNet channel is connected to the PLC DeviceNet scanner. The DeviceNet network is powered by an external 24VDC power supply.

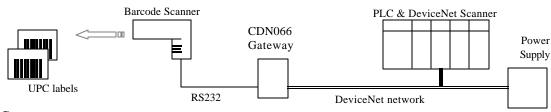

#### Barcode Scanner

The barcode scanner's RS232 channel is set for 9600 bps, 8 data bits, no parity, and 1 stop bit. When it reads a UPC label, it transmits a 5-byte serial message, which consists of the 5 ASCII characters printed on the UPC label.

## CDN066 Gateway

The receive mode will be *Stream Mode*, since there is no defined Delimiter for the start of a message or the end of a message. All received data bytes will be returned as DeviceNet input bytes. The *Maximum Receive Size* is 5, because the Barcode Scanner messages have a fixed length of 5 bytes. The data bytes will be returned as a Short\_String. The gateway will only return the data bytes once in a Poll Response Message.

The *Serial Stream Object* can now be configured. The following shows the *Serial Stream Object* attribute settings for this application. The 3rd column lists the address string if using Set\_Attribute\_Single commands to write the attribute values.

## Serial Stream Object Configuration (Class Code 64 or 0x40)

| Attribute                     | Data     | Class / Instance / Attribute / Data | Description                   |
|-------------------------------|----------|-------------------------------------|-------------------------------|
| 6. Baud Rate                  | 0        | 0x40 0x01 0x06 0x00                 | 0 = 9600 bps                  |
| 7. Parity                     | 0        | $0x40\ 0x01\ 0x07\ 0x00$            | 0 = no parity                 |
| 10. Flow Control              | 2        | 0x40 0x01 0x0A 0x02                 | 2 = CTS / RTS                 |
| 13. Max Receive Size          | 5        | 0x40 0x01 0x0D 0x05                 | Fixed message size of 5 bytes |
| <ol><li>Data Format</li></ol> | 00000001 | 0x40 0x01 0x0E 0x01                 | String Format = Short_String  |
| 15. Block Mode                | 00000000 | 0x40 0x01 0x0F 0x00                 |                               |

The gatway will return 6 bytes of Receive Data, because the Maximum Receive Size is set to 5 and the data format is Short String (add 1 for length byte). The Status and Receive Sequence Number bytes are not enabled. The Poll Produce Size can now be calculated for this CDN060 configuration.

|   | Status byte                  | 0 |  |
|---|------------------------------|---|--|
|   | Receive Sequence Number byte | 0 |  |
|   | Short_String length byte     | 1 |  |
| + | Maximum Receive Size         | 5 |  |
|   | Poll Produce Size            | 6 |  |

The format of the Poll Response Message input bytes is as follows:

```
[ Short_String length ] [ Short_String data ]
1 byte 5 bytes
```

The gateway always returns 6 input bytes in the Poll Response Message, even if a new barcode message has not been received. The gateway will return new message data only once, and return a null data string if there is no new message data. The application should check the Short\_String length byte to determine if a new message is being returned. A length of 5 indicates valid data bytes (new message data). A length of 0 indicates no valid data bytes (no new message).

The Barcode Scanner sends the following 5-byte serial message when it reads a UPC label printed with '12345' (ASCII numbers).

0x31 0x32 0x33 0x34 0x35

The gateway generates the following Poll Response Message in response to the first Poll Command Message after its receives the Barcode message. The Short\_String length is 5, since 5 bytes were received.

| 0x05 | 0x31 0x32 0x33 0x34 0x35 |
|------|--------------------------|
|------|--------------------------|

The gateway generates the following Poll Response Message in response to subsequent Poll Command Messages, until it receives another Barcode message. The Short\_String length is 0, indicating a null data string. The 5 data bytes are undefined.

0x00 XX XX XX XX XX

## Example 2 – Receiving Pre-Delimited Data

Same configuration as Example 1.

#### Barcode Scanner

The barcode scanner's RS232 channel is set for 9600 bps, 8 data bits, no parity, and 1 stop bit. When it reads a UPC label, it transmits following ASCII message format. The message always begins with the ASCII STX start-of-text (0x02) character. The barcode data will consist of a variable number of 1 to 14 ASCII characters, depending upon the UPC label being scanned. It will not transmit a 0x02 in the barcode data field.

[STX] [ASCII barcode data]

#### CDN066 Gateway

The receive mode will be *Pre-Delimiter Mode*, because the barcode messages always begin with the same character. The *Delimiter* is 0x02 (STX). The *Maximum Receive Size* is 15, because the largest message contains 1 STX byte and 14 ASCII bytes. The received bytes will be returned as a Short\_String. An ASCII NUL Pad character (0x00) will be added at the end of the message if needed. The gateway will always return the data bytes in the Poll Response Message. The *Receive Sequence Number* will be used to indicate when a new message is returned.

The *Serial Stream Object* can now be configured. The following shows the *Serial Stream Object* attribute settings for this application. The 3rd column lists the address string if using Set Attribute Single commands to write the attribute values.

#### Serial Stream Object Configuration (Class Code 64 or 0x40)

| Attribute                     | Data     | Class / Instance / Attribute / Data | Description                                                                          |
|-------------------------------|----------|-------------------------------------|--------------------------------------------------------------------------------------|
| 6. Baud Rate                  | 0        | 0x40 0x01 0x06 0x00                 | 0 = 9600 bps                                                                         |
| 7. Parity                     | 0        | 0x40 0x01 0x07 0x00                 | 0 = no parity                                                                        |
| 10. Flow Control              | 2        | 0x40 0x01 0x0A 0x02                 | 2 = CTS / RTS                                                                        |
| 13. Max Receive Size          | 15       | 0x40 0x01 0x0D 0x0F                 | Receive messages up to 15 bytes                                                      |
| <ol><li>Data Format</li></ol> | 00001101 | 0x40 0x01 0x0E 0x0D                 | Pad receive message                                                                  |
| 15. Block Mode                | 00101101 | 0x40 0x01 0x0F 0x2D                 | Pad justification = right (end of msg) String Format = Short_String Resend = enabled |
|                               |          |                                     | Receive Sequence Number = enabled<br>Delimiter = enabled<br>Pre-Delimiter            |
| 16. Delimiter                 | STX      | $0x40\ 0x01\ 0x10\ 0x02$            | 0x02 = ASCII STX character                                                           |
| 17. Pad Character             | NUL      | 0x40 0x01 0x11 0x00                 | 0x00 = ASCII NUL character                                                           |

The gateway will return up to 16 bytes of Receive Data, because the Maximum Receive Size is set to 15 and the data format is Short String (add 1 for length byte). The Status byte is not enabled. The Receive Sequence Number byte is enabled. The Poll Produce Size can now be calculated for this CDN060 configuration.

|   | Status byte                  | 0  |  |
|---|------------------------------|----|--|
|   | Receive Sequence Number byte | 1  |  |
|   | Short_String length byte     | 1  |  |
| + | Maximum Receive Size         | 15 |  |
|   | Poll Produce Size            | 17 |  |

The format of the Poll Response Message input bytes is as follows:

```
[ Receive Sequence Number ] [ Short_String length ] [ Short_String data ] [ Pad bytes ]

1 byte 1 byte 0-15 bytes
```

The gateway always returns 17 input bytes in the Poll Response Message, even if the scanned barcode data contains fewer bytes. The application should check the Short\_String length byte to determine the number of valid data bytes being returned in a particular Poll Response Message. The remaining input bytes have undefined values.

The gateway will always return the last received Short\_String data in its Poll Response Message. The gateway increments the Receive Sequence Number when new Short\_String data is returned. The application can use the Receive Sequence Number to determine if the Short\_String data is new or old information.

The Barcode Scanner sends the following 8-byte serial message when it reads a UPC label printed with '1234567' (ASCII numbers).

0x02 0x31 0x32 0x33 0x34 0x35 0x36 0x37

The gateway generates the following Poll Response Message. The Receive Sequence Number is 1, since this is the first message received from the Barcode Scanner. The Short\_String length is 8, since 8 bytes were received. 7 Pad characters are added at the end of the message.

| 0x01 | 0x08 | 0x02 0x31 0x32 0x33 0x34 0x35 0x36 0x37 | 0x00 0x00 0x00 0x00 0x00 0x00 0x00 |  |
|------|------|-----------------------------------------|------------------------------------|--|
|------|------|-----------------------------------------|------------------------------------|--|

## Example 3 – Receiving Post-Delimited Data

Same configuration as Example 1.

#### Barcode Scanner

The barcode scanner's RS232 channel is set for 9600 bps, 8 data bits, no parity, and 1 stop bit. When it reads a UPC label, it transmits following ASCII message format. The message always begins ends with the ASCII ETX end-of-text (0x03) character. The barcode data will consist of a variable number of 1 to 14 ASCII characters, depending upon the UPC label being scanned. It will not transmit a 0x03 in the barcode data field.

[ ASCII barcode data ] [ ETX ]

#### CDN066 Gateway

The receive mode will be *Post-Delimiter Mode*, because the barcode messages always end with the same character. The *Delimiter* is 0x03 (ETX), and will not be included in the receive data. The *Maximum Receive Size* is 15, because the largest message contains 14 ASCII bytes and 1 ETX byte. The received bytes will be returned a Short String. The gateway will only return new data bytes once in the Poll Response Message. The *Status* byte will be enabled.

The *Serial Stream Object* can now be configured. The following shows the *Serial Stream Object* attribute settings for this application. The 3rd column lists the address string if using Set\_Attribute\_Single commands to write the attribute values.

Serial Stream Object Configuration (Class Code 64 or 0x40)

Canara landa

| Attribute            | Data     | Class / Instance / Attribute / Data | Description                                                      |
|----------------------|----------|-------------------------------------|------------------------------------------------------------------|
| 6. Baud Rate         | 0        | 0x40 0x01 0x06 0x00                 | 0 = 9600  bps                                                    |
| 7. Parity            | 0        | 0x40 0x01 0x07 0x00                 | 0 = no parity                                                    |
| 10. Flow Control     | 2        | 0x40 0x01 0x0A 0x02                 | 2 = CTS / RTS                                                    |
| 13. Max Receive Size | 15       | 0x40 0x01 0x0D 0x0F                 | Receive messages up to 15 bytes                                  |
| 14. Data Format      | 00000001 | 0x40 0x01 0x0E 0x01                 | String Format = Byte Array                                       |
| 15. Block Mode       | 00000110 | 0x40 0x01 0x0F 0x06                 | Delimiter = enabled<br>Strip Delimiter enabled<br>Post-Delimiter |
| 16. Delimiter        | ETX      | 0x40 0x01 0x10 0x03                 | 0x03 = ASCII ETX character                                       |

The gateway will return up to 16 bytes of Receive Data, because the Maximum Receive Size is set to 15 and the data format is Short String (add 1 for length byte). The Status byte is enabled. The Receive Sequence Number byte is not enabled. The Poll Produce Size can now be calculated for this CDN060 configuration.

|   | Status byte                  | 1  |  |
|---|------------------------------|----|--|
|   | Receive Sequence Number byte | 0  |  |
|   | Short_String length byte     | 1  |  |
| + | Maximum Receive Size         | 15 |  |
|   | Poll Produce Size            | 17 |  |

The format of the Poll Response Message input bytes is as follows:

```
[ Status ] [ Short_String length ] [ Short_String data ] [ undefined bytes ] 1 byte 1 byte 0-15 bytes
```

The gateway always returns 16 input bytes in the Poll Response Message, even if the scanned barcode data contains fewer bytes, or if a new barcode message has not been received. The gateway returns new message data only once, and returns a null data string if there is no new message data. The application should use the Short\_String length byte to determine if a new message is being returned. A length greater than zero indicates the number of valid data bytes (new message data). A length of 0 indicates no valid data bytes (no new message).

The Barcode Scanner sends the following 6-byte serial message when it reads a UPC label printed with '12345' (ASCII numbers).

0x31 0x32 0x33 0x34 0x35 0x03

The gateway generates the following Poll Response Message in response to the first Poll Command Message after its receives the Barcode message. The Status Byte is 0x0A, indicating no transmit or receive errors, an empty Transmit Buffer, and an empty Receive Buffer. The Delimiter is stripped, so the Short\_String length is 5. There are 5 valid data bytes, and the remaining 10 input bytes are undefined.

| 0x0A | 0x05 | 0x31 0x32 0x33 0x34 0x35 | XX XX XX XX XX XX XX XX XX XX |
|------|------|--------------------------|-------------------------------|
|------|------|--------------------------|-------------------------------|

The gateway generates the following Poll Response Message in response to subsequent Poll Command Messages, until it receives another Barcode message. The Short\_String length is 0, indicating a null data string. The 15 other input bytes are undefined.

| 0x0A | 0x00 | XX XX XX XX XX XX XX XX XX XX XX XX XX |
|------|------|----------------------------------------|
|------|------|----------------------------------------|

## Example 4 – Transmitting Fixed-Length Data

Print an ASCII string from a PLC to a serial printer, using a CDN066 gateway and a DeviceNet scanner (master). The text message string is always 25 characters long, including any ASCII control characters. The serial printer RS232 channel is connected to a CDN066 serial channel. The CDN066 DeviceNet channel is connected to the PLC DeviceNet scanner. The DeviceNet network is powered by an external 24VDC power supply.

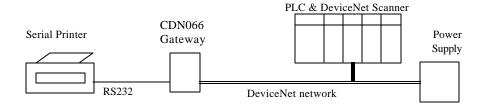

## Serial Printer

The serial printer's RS232 channel is set for 300 bps, 7 data bits, even parity, and 1 stop bit. It uses XON / XOFF software flow control.

### CDN066 Gateway

The CDN066 serial channel is configured to transmit this RS232 message format. A string format will be Byte Array, since the message size is fixed. Transmit Sequence Numbers will be used to signal a new message to transmit. The Maximum Transmit Size is 25, which is the number of message bytes. The *Serial Stream* Object attributes are shown below for this application. The 3rd column lists the address string if using Set\_Attribute\_Single commands to write the attribute values.

| <u>Serial Stream Ob</u> | <u> viect Configuration (</u> | Class Code 64 or 0x40) |
|-------------------------|-------------------------------|------------------------|
|                         |                               |                        |

| Attribute             | Data     | Class / Instance / Attribute / Data | Description                      |
|-----------------------|----------|-------------------------------------|----------------------------------|
| 6. Baud Rate          | 5        | 0x40 0x01 0x06 0x05                 | 5 = 300 bps                      |
| 7. Parity             | 1        | $0x40\ 0x01\ 0x07\ 0x01$            | 1 = Even parity                  |
| 10. Flow Control      | 1        | 0x40 0x01 0x0A 0x01                 | 1 = XON / XOFF                   |
| 14. Data Format       | 00000000 | 0x40 0x01 0x0E 0x00                 | String Format = Byte Array       |
| 15. Block Mode        | 00010000 | 0x40 0x01 0x0F 0x10                 | Transmit Sequence Number enabled |
| 18. Max Transmit Size | 25       | 0x40 0x01 0x12 0x19                 | Fixed message size of 25 bytes   |

The gateway will transmit 25 output bytes received in a Poll Command Message. The Status Clear byte is not enabled. The Transmit Sequence Number is enabled. The Length Byte is not enabled (Byte Array format). The Poll Consume Size can now be calculated for this CDN060 configuration.

|   | Status Clear byte             | 0  |  |
|---|-------------------------------|----|--|
|   | Transmit Sequence Number byte | 1  |  |
|   | Short_String length byte      | 0  |  |
| + | Maximum Receive Size          | 25 |  |
|   | Poll Produce Size             | 26 |  |

The format of the Poll Command Message output bytes is as follows:

```
[ Transmit Sequence Number ] [ message data ]
1 byte 25 bytes
```

The gateway always receives 26 output bytes in the Poll Command Message. It will not transmit a new serial message until the Transmit Sequence Number received in the Poll Command is different than the number received in a previous Poll Command. The application should increment the Transmit Sequence Number when it sends new output byte values in the Poll Command Message, to enable the transmission of the new message.

## Example 5 – Transmitting Variable-Length Data

Same configuration as Example 4, except the text message string can be from 1 to 25 characters long, including ASCII control characters.

## Serial Printer

The serial printer's RS232 channel is set for 300 bps, 7 data bits, even parity, and 1 stop bit. It uses XON / XOFF software flow control.

### CDN066 Gateway

The CDN066 serial channel is configured to transmit this RS232 message format. A string format will be Short\_String, since the message size is variable. The Maximum Transmit Size is 25, since the largest text message contains 25 characters. The *Serial Stream* Object attributes are shown below for this application. The 3rd column lists the address string if using Set Attribute Single commands to write the attribute values.

| Serial Stream Object Configuration (Class Code 64 or 0x4 |
|----------------------------------------------------------|
|----------------------------------------------------------|

| Attribute             | Data     | Class / Instance / Attribute / Data | Description                       |
|-----------------------|----------|-------------------------------------|-----------------------------------|
| 6. Baud Rate          | 5        | 0x40 0x01 0x06 0x05                 | 5 = 300  bps                      |
| 7. Parity             | 1        | 0x40 0x01 0x07 0x01                 | 1 = Even parity                   |
| 10. Flow Control      | 1        | 0x40 0x01 0x0A 0x01                 | 1 = XON / XOFF                    |
| 14. Data Format       | 00000001 | 0x40 0x01 0x0E 0x01                 | String Format = Short_String      |
| 15. Block Mode        | 00000000 | 0x40 0x01 0x0F 0x00                 | Transmit Sequence Number disabled |
| 18. Max Transmit Size | 25       | 0x40 0x01 0x12 0x19                 | Fixed message size of 25 bytes    |

The gateway will transmit the output bytes received in a Poll Command Message. The Status Clear byte is not enabled. The Transmit Sequence Number is not enabled. The Length Byte is enabled (Short\_String format). The Poll Consume Size can now be calculated for this CDN060 configuration.

|   | Status Clear byte             | 0  |  |
|---|-------------------------------|----|--|
|   | Transmit Sequence Number byte | 0  |  |
|   | Short_String length byte      | 1  |  |
| + | Maximum Receive Size          | 25 |  |
|   | Poll Produce Size             | 26 |  |

The format of the Poll Command Message output bytes is as follows:

The gateway always receives 26 output bytes in the Poll Command Message, regardless of the variable length messages. The gateway uses the Short\_String length byte to determine the valid number of message bytes in the Poll Command Message. It will only transmit the valid message bytes. All remaining output bytes are ignored. If the gateway receives a Poll Command Message with Short\_String length = 0, no output bytes are transmitted. The application can send variable-length Short\_Strings to be transmitted, and send Null Data (length = 0) when there is no message to transmit.

# **Chapter 8 – Troubleshooting**

| Problem                                                                            | Possible Cause                                                                                                    |
|------------------------------------------------------------------------------------|----------------------------------------------------------------------------------------------------|
| DeviceNet Configuration Program does not recognize Gateway.                        | Register Gateway EDS file with Configuration Program.                                                                                                    |
| DeviceNet Configuration Program does not recognize Gateway after loading EDS file. | Check Major and Minor Revisions for Gateway and EDS file, to see if you have correct EDS file for your Gateway's firmware version.                                                                                                    |
| Gateway does not appear on DeviceNet network.                                      | <ul> <li>Check wiring and cable connections.</li> <li>Check DeviceNet power supply voltage.</li> <li>Make sure Gateway baud rate matches network baud rate.</li> <li>Verify Gateway baud rate is set from rotary switches or retentive memory value.</li> <li>Make sure Gateway MAC ID is not used by another device.</li> </ul>                                                                                 |
| After setting Gateway MAC ID,<br>DeviceNet Master does not<br>recognize Gateway.   | <ul> <li>Disconnect Gateway from network before changing MAC ID.</li> <li>Make sure Gateway MAC ID is not used by another device.</li> <li>Verify Gateway MAC ID is set from rotary switches or retentive memory value.</li> <li>Verify DeviceNet baud rate.</li> </ul>                                                                                                    |
| NET LED is flashing red.                                                           | Gateway is removed from DeviceNet Master scanlist or network. Power cycle Gateway to reset.                                                                                                    |
| NET LED is solid red.                                                              | Make sure Gateway MAC ID is not used by another device. Possible DeviceNet network failure.                                                                                                    |
| NET LED is off.                                                                    | <ul> <li>Check wiring and cable connections.</li> <li>Check DeviceNet power supply voltage.</li> <li>Make sure Gateway baud rate matches network baud rate.</li> <li>Verify Gateway baud rate is set from rotary switches or retentive memory value.</li> </ul>                                                                                                    |
| MOD LED is flashing or solid red.                                                  | Gateway has failed. Cycle power to reset. Replace Gateway if necessary.                                                                                                    |
| RX LED does not flash green when data is sent to the Gateway.                      | <ul> <li>If Sync enabled, make sure Receive Request Number and Receive Acknowledge Number are equal. Application must acknowledge last received message before gateway will receive the next message.</li> <li>Verify data is being received in Receive Data.</li> <li>Verify source device is transmitting data to Gateway.</li> <li>Make sure hardware flow control signals are properly connected.</li> </ul> |
| RX LED is solid red after Gateway receives data.                                   | <ul> <li>Check Status byte for any Receiver errors. Reset Gateway or clear Status error bits if necessary.</li> <li>Make sure parity is set to match transmitting device settings.</li> </ul>                                                                                                    |
| TX LED is solid red after receiving data from DeviceNet Master.                    | <ul> <li>Check Status byte for Transmitter errors. Reset Gateway or clear Status error bits if necessary.</li> <li>Make sure parity is set to match receiving device settings.</li> </ul>                                                                                                    |
| TX LED does not flash green when Gateway should be transmitting data.              | <ul> <li>If Transmit Sequence Number enabled, make sure number is being incremented by the application. Gateway will not transmit new data unless the Transmit Sequence Number is changed.</li> <li>Verify data is being saved in Transmit Data.</li> </ul>                                                                                                    |
| 1747-SDN Scanner displays error code 77.                                           | Gateway Poll Produce Size and/or Poll Consume Size value do not 1747-SDN Poll Rx/Tx settings.                                                                                                    |

## **Appendix A – Product Specifications**

## DeviceNet Interface

Power Requirements: 11 - 28 Vdc @ 50 mA

Loss of Ground: Yes
Reverse Polarity: -30 Vdc
Signal Levels: ISO11898

## Serial Channel

Isolation: 500 Volts
ESD Protection: +/- 10 kV
Overload Protection: +/- 30 Volts
Short Circuit: Indefinite

RS232 Output Levels: +/- 7.9 Volts (unloaded, typical)

## **Environmental**

Operating Temperature:  $0^{\circ}$  C to  $70^{\circ}$  C Storage Temperature:  $-25^{\circ}$  C to  $85^{\circ}$  C Size (inches):  $3.25 \times 2.37 \times 1.08$ 

Mounting (inches) 0.5 tabs, 3/16 diameter mounting holes

PCB Encapsulation: RTV Silicon Compound

# **Appendix B – DeviceNet Template**

| Class | Instance | Attribute | Default | Setting | Unit | Comments |
|-------|----------|-----------|---------|---------|------|----------|
|       |          |           |         |         |      |          |
|       |          |           |         |         |      |          |
|       |          |           |         |         |      |          |
|       |          |           |         |         |      |          |
|       |          |           |         |         |      |          |
|       |          |           |         |         |      |          |
|       |          |           |         |         |      |          |
|       |          |           |         |         |      |          |
|       |          |           |         |         |      |          |
|       |          |           |         |         |      |          |
|       |          |           |         |         |      |          |
|       |          |           |         |         |      |          |
|       |          |           |         |         |      |          |
|       |          |           |         |         |      |          |
|       |          |           |         |         |      |          |
|       |          |           |         |         |      |          |
|       |          |           |         |         |      |          |
|       |          |           |         |         |      |          |
|       |          |           |         |         |      |          |
|       |          |           |         |         |      |          |
|       |          |           |         |         |      |          |
|       |          |           |         |         |      |          |
|       |          |           |         |         |      |          |
|       |          |           |         |         |      |          |
|       |          |           |         |         |      |          |
|       |          |           |         |         |      |          |
|       |          |           |         |         |      |          |
|       |          |           |         |         |      |          |
|       |          |           |         |         |      |          |
|       |          |           |         |         |      |          |
|       |          |           |         |         |      |          |
|       |          |           |         |         |      |          |
|       |          |           |         |         |      |          |
|       |          |           |         |         |      |          |
|       |          |           |         |         |      |          |
|       |          |           |         |         |      |          |
|       |          |           |         |         |      |          |
|       |          |           |         |         |      |          |
|       |          |           |         |         |      |          |
|       |          |           |         |         |      |          |
|       |          |           |         |         |      |          |
|       |          |           |         |         |      |          |

# **Appendix C – ASCII Character Codes**

| Non-Printable Characters |     |      |                       | Printable Characters |      |     |       |      |     |      |      |     |      |
|--------------------------|-----|------|-----------------------|----------------------|------|-----|-------|------|-----|------|------|-----|------|
| Hex                      | Dec | Char | Name                  | Kybd                 | Hex  | Dec | Char  | Hex  | Dec | Char | Hex  | Dec | Char |
| 0x00                     | 0   | NUL  | Null                  | Ctrl @               | 0x20 | 32  | Space | 0x40 | 64  | @    | 0x60 | 96  | `    |
| 0x01                     | 1   | SOH  | Start of heading      | Ctrl A               | 0x21 | 33  | !     | 0x41 | 65  | Α    | 0x61 | 97  | а    |
| 0x02                     | 2   | STX  | Start of text         | Ctrl B               | 0x22 | 34  | "     | 0x42 | 66  | В    | 0x62 | 98  | b    |
| 0x03                     | 3   | ETX  | End of text           | Ctrl C               | 0x23 | 35  | #     | 0x43 | 67  | С    | 0x63 | 99  | С    |
| 0x04                     | 4   | EOT  | End of transmit       | Ctrl D               | 0x24 | 36  | \$    | 0x44 | 68  | D    | 0x64 | 100 | d    |
| 0x05                     | 5   | ENQ  | Enquiry               | Ctrl E               | 0x25 | 37  | %     | 0x45 | 69  | E    | 0x65 | 101 | е    |
| 0x06                     | 6   | ACK  | Acknowledge           | Ctrl F               | 0x26 | 38  | &     | 0x46 | 70  | F    | 0x66 | 102 | f    |
| 0x07                     | 7   | BEL  | Bell                  | Ctrl G               | 0x27 | 39  | '     | 0x47 | 71  | G    | 0x67 | 103 | g    |
| 0x08                     | 8   | BS   | Backspace             | Ctrl H               | 0x28 | 40  | (     | 0x48 | 72  | Н    | 0x68 | 104 | h    |
| 0x09                     | 9   | HT   | Horizontal tab        | Ctrl I               | 0x29 | 41  | )     | 0x49 | 73  | I    | 0x69 | 105 | i    |
| 0x0A                     | 10  | LF   | Line feed             | Ctrl J               | 0x2A | 42  | *     | 0x4A | 74  | J    | 0x6A | 106 | j    |
| 0x0B                     | 11  | VT   | Vertical tab          | Ctrl K               | 0x2B | 43  | +     | 0x4B | 75  | K    | 0x6B | 107 | k    |
| 0x0C                     | 12  | FF   | Form feed             | Ctrl L               | 0x2C | 44  | ,     | 0x4C | 76  | L    | 0x6C | 108 | - 1  |
| 0x0D                     | 13  | CR   | Carriage return       | Ctrl M               | 0x2D | 45  | -     | 0x4D | 77  | M    | 0x6D | 109 | m    |
| 0x0E                     | 14  | SO   | Shift out             | Ctrl N               | 0x2E | 46  |       | 0x4E | 78  | N    | 0x6E | 110 | n    |
| 0x0F                     | 15  | SI   | Shift in              | Ctrl O               | 0x2F | 47  | /     | 0x4F | 79  | 0    | 0x6F | 111 | 0    |
| 0x10                     | 16  | DLE  | Data line escape      | Ctrl P               | 0x30 | 48  | 0     | 0x50 | 80  | Р    | 0x70 | 112 | р    |
| 0x11                     | 17  | DC1  | Device control 1      | Ctrl Q               | 0x31 | 49  | 1     | 0x51 | 81  | Q    | 0x71 | 113 | q    |
| 0x12                     | 18  | DC2  | Device control 2      | Ctrl R               | 0x32 | 50  | 2     | 0x52 | 82  | R    | 0x72 | 114 | r    |
| 0x13                     | 19  | DC3  | Device control 3      | Ctrl S               | 0x33 | 51  | 3     | 0x53 | 83  | S    | 0x73 | 115 | S    |
| 0x14                     | 20  | DC4  | Device control 4      | Ctrl T               | 0x34 | 52  | 4     | 0x54 | 84  | Т    | 0x74 | 116 | t    |
| 0x15                     | 21  | NAK  | Negative acknowledge  | Ctrl U               | 0x35 | 53  | 5     | 0x55 | 85  | U    | 0x75 | 117 | u    |
| 0x16                     | 22  | SYN  | Synchronous idle      | Ctrl V               | 0x36 | 53  | 6     | 0x56 | 86  | V    | 0x76 | 118 | V    |
| 0x17                     | 23  | ETB  | End of transmit block | Ctrl W               | 0x37 | 55  | 7     | 0x57 | 87  | W    | 0x77 | 119 | W    |
| 0x18                     | 24  | CAN  | Cancel                | Ctrl X               | 0x38 | 56  | 8     | 0x58 | 88  | Х    | 0x78 | 120 | Х    |
| 0x19                     | 25  | EM   | End of medium         | Ctrl Y               | 0x39 | 57  | 9     | 0x59 | 89  | Υ    | 0x79 | 121 | У    |
| 0x1A                     | 26  | SUB  | Substitute            | Ctrl Z               | 0x3A | 58  | :     | 0x5A | 90  | Z    | 0x7A | 122 | Z    |
| 0x1B                     | 27  | ESC  | Escape                | Ctrl [               | 0x3B | 59  | ;     | 0x5B | 91  | [    | 0x7B | 123 | {    |
| 0x1C                     | 28  | FS   | File separator        | Ctrl \               | 0x3C | 60  | <     | 0x5C | 92  | \    | 0x7C | 124 |      |
| 0x1D                     | 29  | GS   | Group separator       | Ctrl ]               | 0x3D | 61  | =     | 0x5D | 93  | ]    | 0x7D | 125 | }    |
| 0x1E                     | 30  | RS   | Record separator      | Ctrl ^               | 0x3E | 62  | >     | 0x5E | 94  | ^    | 0x7E | 126 | ~    |
| 0x1F                     | 31  | US   | Unit separator        | Ctrl _               | 0x3F | 63  | ?     | 0x5F | 95  | _    | 0x7F | 127 | DEL  |